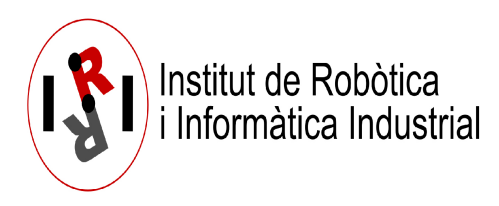

# **Robot-person accompaniment simulator** tutorial (ASP-SI): Capabilities

Ely Repiso, Anaís Garrell, Alberto Sanfeliu.

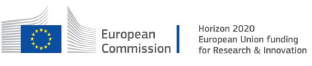

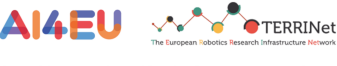

This work has received partial founding from European Union's<br>Horizon 2020 research and innovation program under the projects<br>AI4EU (H2020-ICT-2018-2-825619) and <u>TERRINet</u><br>(H2020-INFRAIA-2017-1-two-stage-730994)

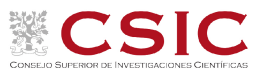

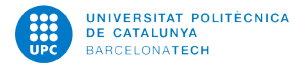

**In addition to being able to accompany people in the environments and with the robots already provided, using the theoretical methods described in Repiso et al. IROS2017, and etc (All references are included in the document of Conceptual view). you can modify many parts of this software to easily adapt it to the needs of your robots and their environments, ans so on.**

### **1. How to change the map**

You can change the map of the environment used in the simulation or real system by other of our maps or your own maps.

#### **1.1. Change the map in the Gazebo launch:**

#### **1.1.1. If the launch do not need change of robot and people coordinates:**

**Terminal\$** roslaunch iri\_ana\_gazebo sim\_sample\_companion\_with\_person.launch **world\_name:=fme\_door\_open**

**Terminal\$** roslaunch iri ana gazebo sim sample companion with person.launch **world\_name:=fme\_door\_open\_with\_obst**

**1.1.2. If the launch need change of robot and people coordinates:**

**Terminal\$** roslaunch iri\_ana\_gazebo **sim\_sample\_companion\_with\_person.launch world\_name:=fme\_door\_open**

**Terminal\$** roslaunch iri\_ana\_gazebo **sim\_sample\_companion\_with\_person\_brl.launch world\_name:=master\_big**

**Note:** These launchs for Ana-robot are included in iri\_companion\_docker\_melodic\_ana\_y\_dabo/catkin\_ws/src/robots/ana/iri\_ana\_gazebo/ launch/akp\_companion

#### **Differences inside the launch files:**

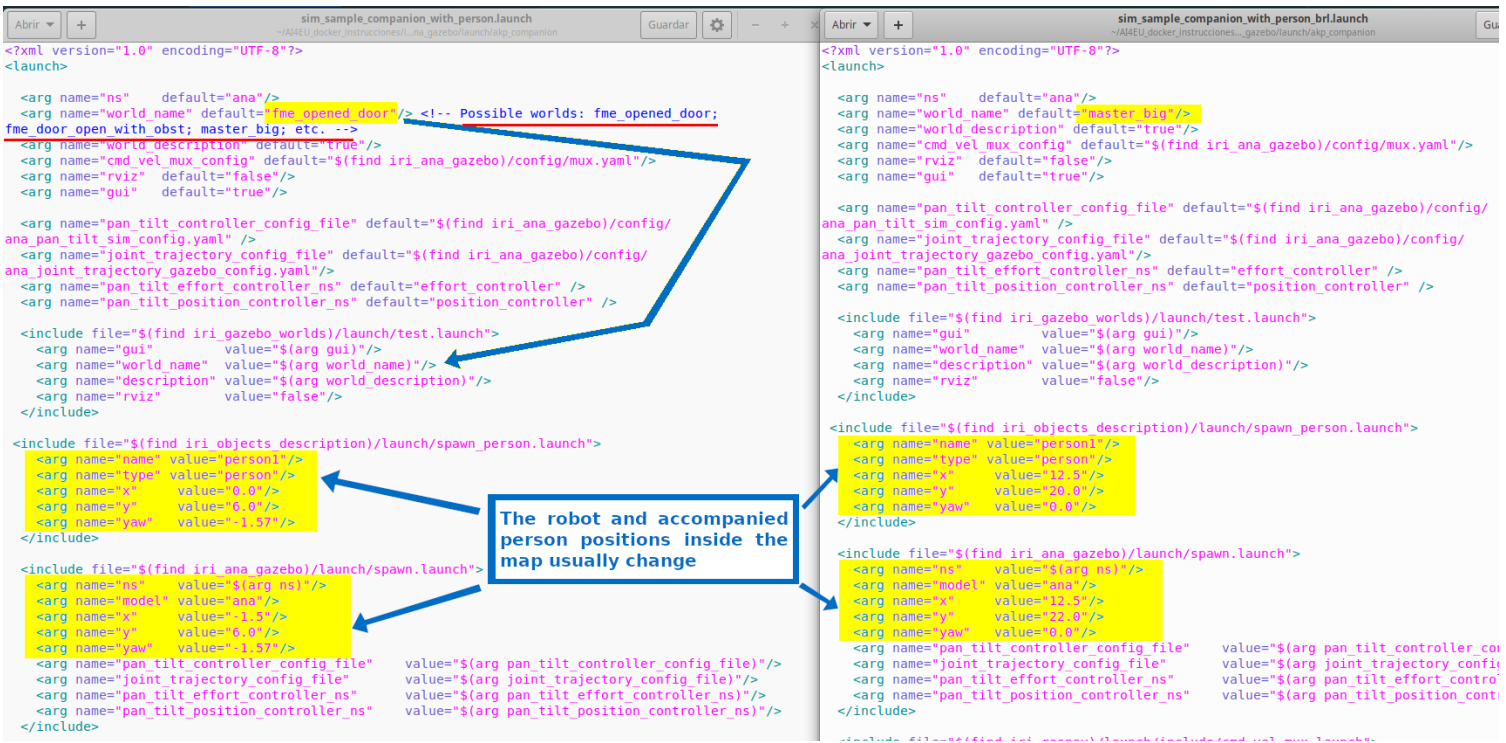

#### **1.2. Change the map in the launch of the ros-nav, detection and tracking nodes:**

#### **1.2.1. If the launch do not need change of robot and people coordinates:**

**Terminal\$** roslaunch iri\_robot\_assaop tracker\_nav\_and\_detection\_for\_ASSAOP.launch **map\_name:=fme\_door\_open**

Terminal\$ oslaunch iri\_robot\_assaop\_tracker\_nav\_and\_detection\_for\_ASSAOP.launch **map\_name:=fme\_door\_open\_with\_obst**

#### **1.2.2. If the launch need change of robot and people coordinates:**

**Terminal\$** roslaunch iri\_robot\_assaop **tracker\_nav\_and\_detection\_for\_ASSAOP.launch map\_name:=fme\_door\_open**

**Terminal\$** roslaunch iri robot assaop **tracker\_nav\_and\_detection\_for\_ASSAOP\_brl.launch map\_name:=master\_big**

**Note:** These launchs for Ana-robot are included in iri companion docker melodic ana y dabo/catkin ws/src/iri navigation/iri robot assaop/ launch/

#### **Differences inside the launch files:**

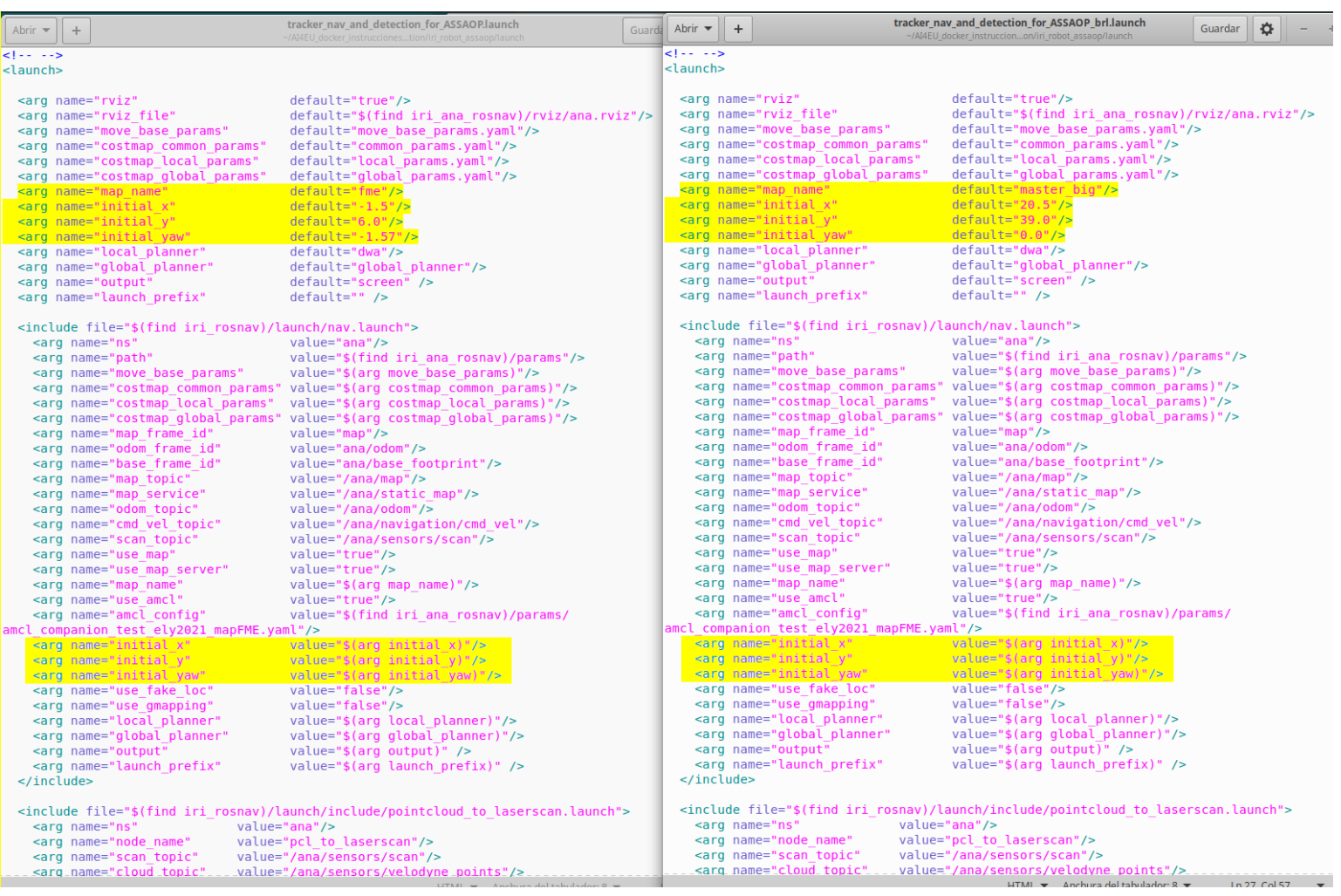

#### **1.3. Change the map for the one person accompaniment launch:**

**Terminal\$** roslaunch iri\_robot\_assaop gazebo\_ASSAOP\_OK\_ana.launch

**Terminal\$** roslaunch iri\_robot\_assaop gazebo\_ASSAOP\_OK\_ana\_brl.launch

**Note:** These launchs for Ana-robot are included in iri companion docker melodic ana y dabo/catkin ws/src/iri navigation/iri robot assaop/ launch/

#### **Differences inside the launch files:**

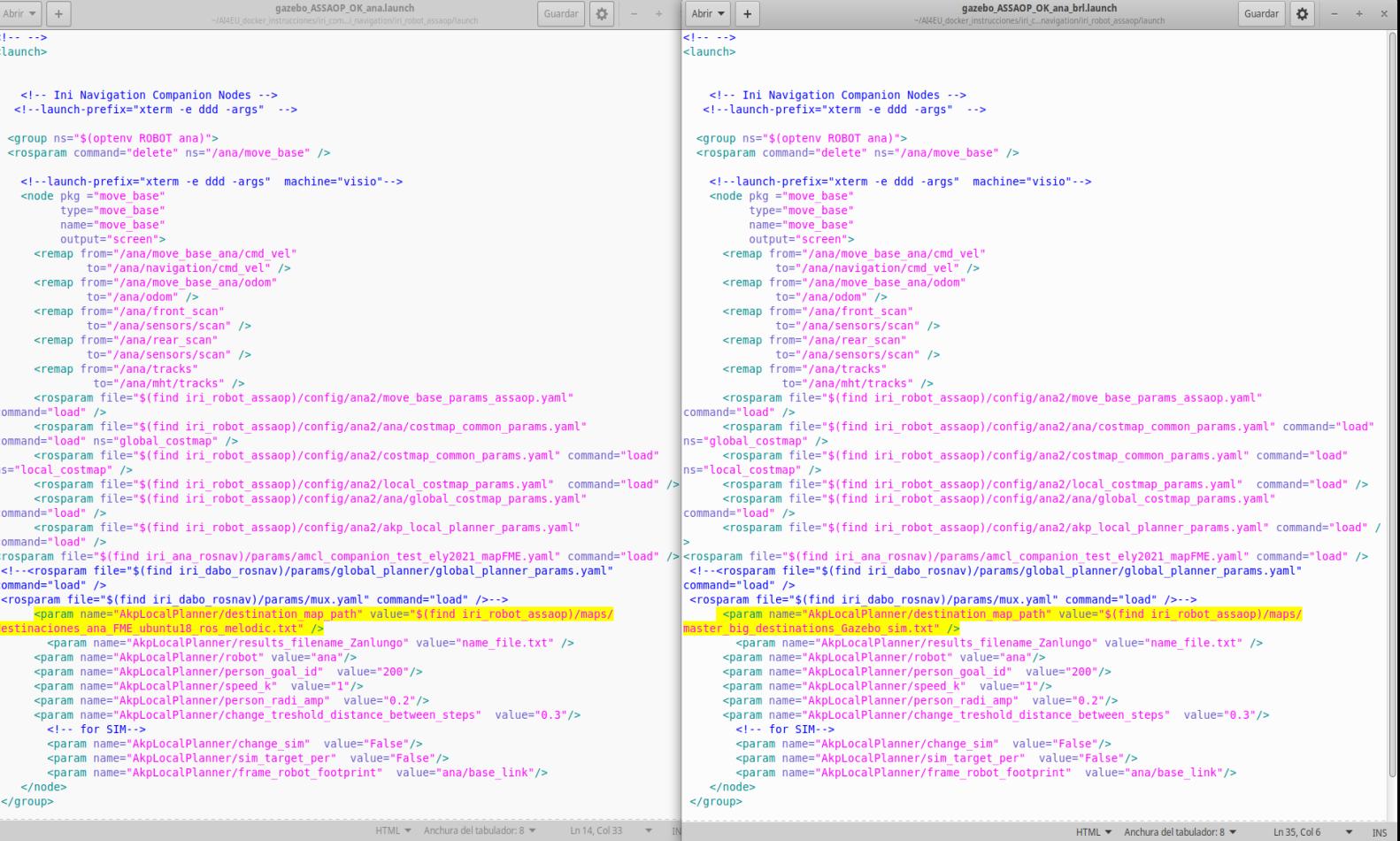

**Note**: In this launch the only change is the txt that includes the static-destinations of the environment, which usually change from one environment to other. These destinations are entrances, exits, work-places, etc (destinations where people usually go inside any environment. How to change these destinations is explained in sec 5 of the current document.

# **2. Change the robot**

You can change the robot used in the simulation or real system by any of our robots or your own robot.

#### **2.1. Change the robot in the Gazebo launch:**

**Terminal S** roslaunch iri\_ana\_gazebo sim\_sample\_companion\_with\_person\_brl.launch world\_name:=master\_big

**Terminal\$** roslaunch iri\_dabo\_gazebo sim\_gazebo\_dabo\_companion.launch

**Note:** The launch for Ana-robot is included in iri\_companion\_docker\_melodic\_ana\_y\_dabo/catkin\_ws/src/robots/ana/iri\_ana\_gazebo/ launch/akp\_companion/

And the launch for Dabo-robot is included in iri\_companion\_docker\_melodic\_ana\_y\_dabo/catkin\_ws/src/robots/dabo/iri\_dabo\_gazebo/ launch/

Also, both launchs use the same environment, to only see the changes due to change the robot.

#### **Differences inside the launch files:**

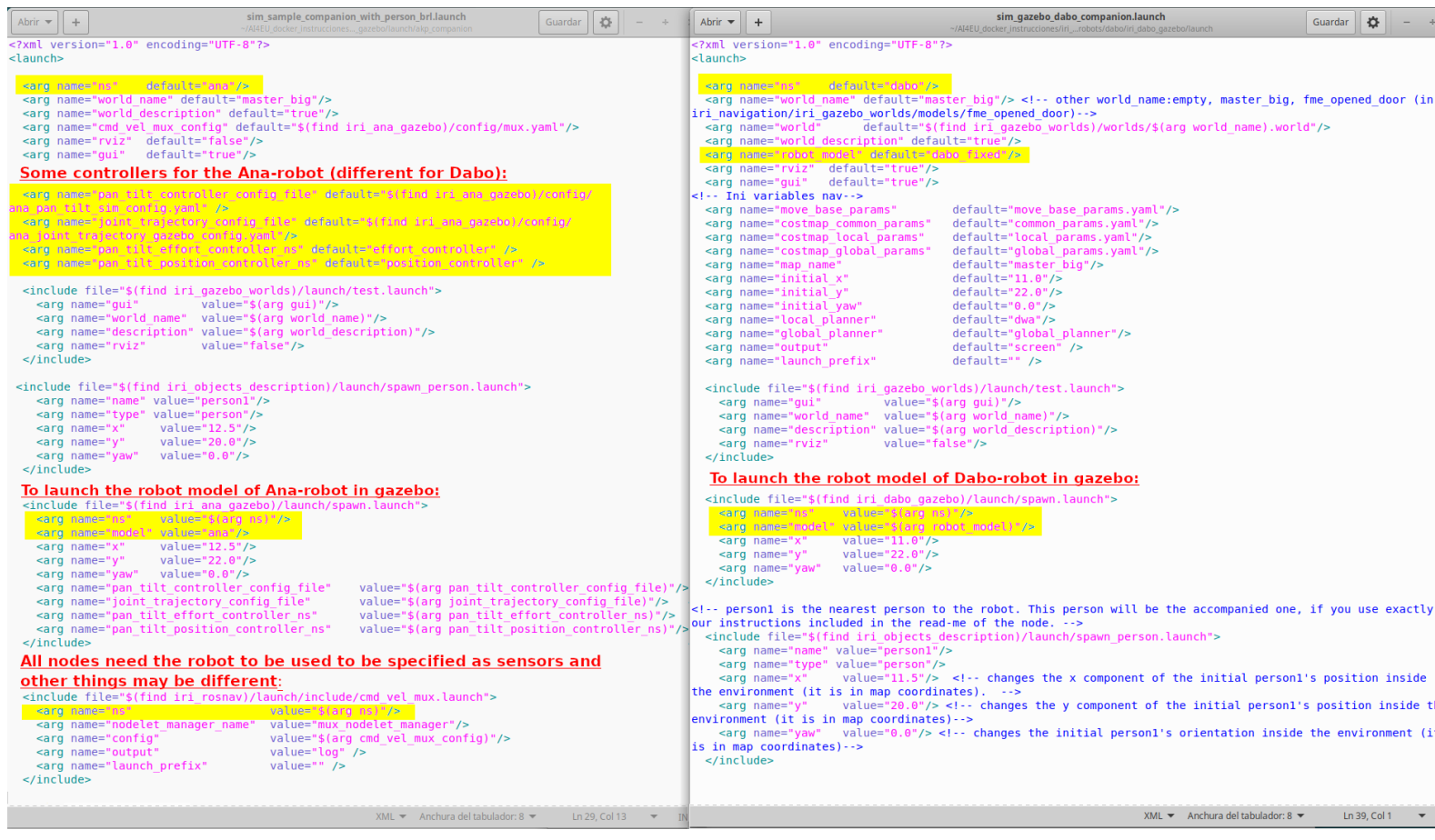

**Note:** We show the most important changes, but you may enter in both files and compare the differences with these two, to be able to use other robots.

#### **2.2. Change the robot in the launch for the nodes of ros-nav, detection and tracking:**

**Terminal\$** roslaunch iri\_robot\_assaop tracker\_nav\_and\_detection\_for\_ASSAOP\_brl.launch map\_name:=master\_big

**Terminal\$** launch iri\_dabo\_gazebo sim\_gazebo\_dabo\_companion.launch **// in this case these nodes are launch with gazebo.**

**Note:** The launch for Ana-robot is included in iri\_companion\_docker\_melodic\_ana\_y\_dabo/catkin\_ws/src/iri\_navigation/iri\_robot\_assaop/ launch/

And the launch for Dabo-robot is included in iri\_companion\_docker\_melodic\_ana\_y\_dabo/catkin\_ws/src/robots/dabo/iri\_dabo\_gazebo/ launch/

Also, both launchs use the same environment, to only see the changes due to change the robot.

#### **Differences inside the launch files:**

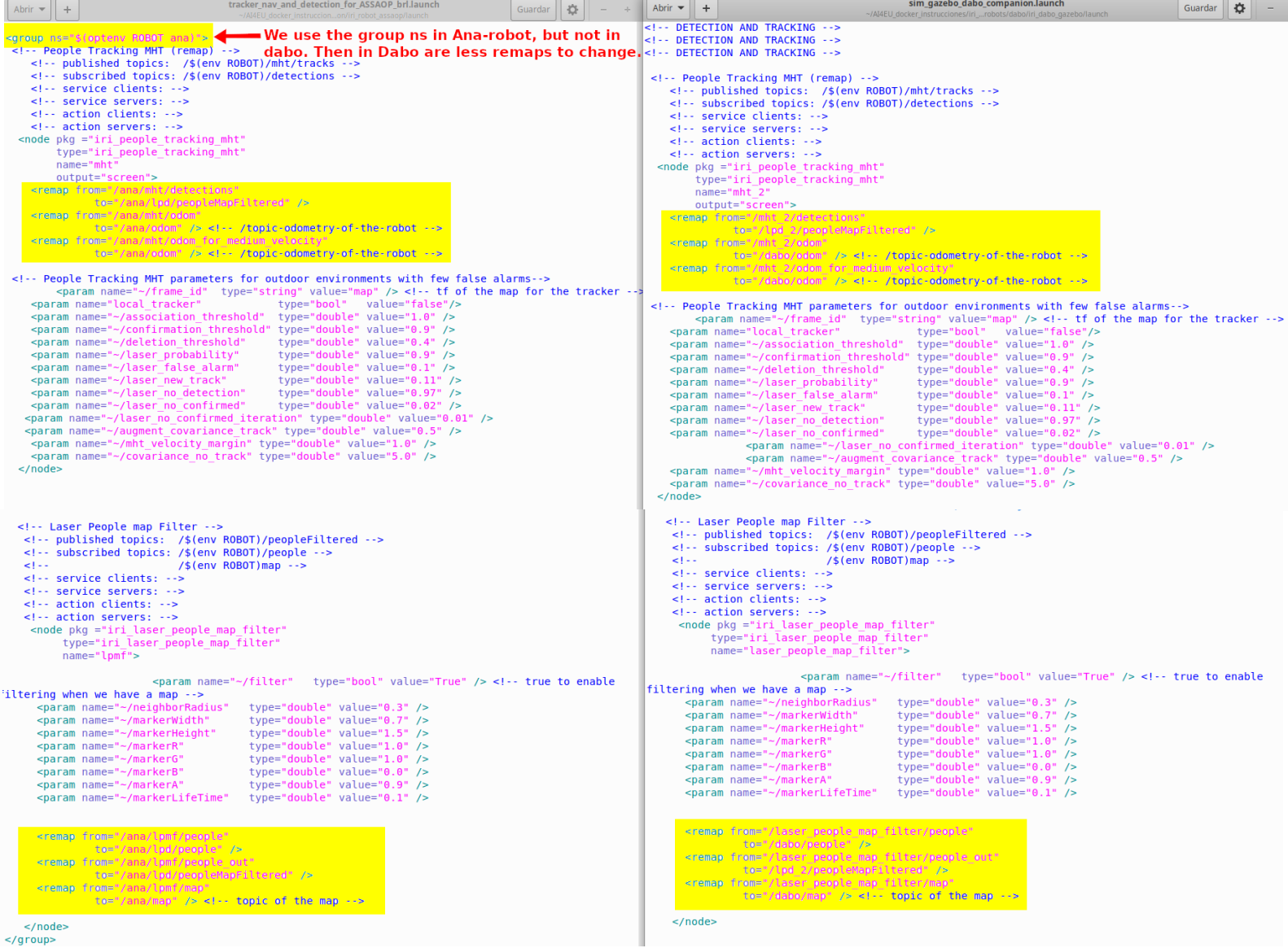

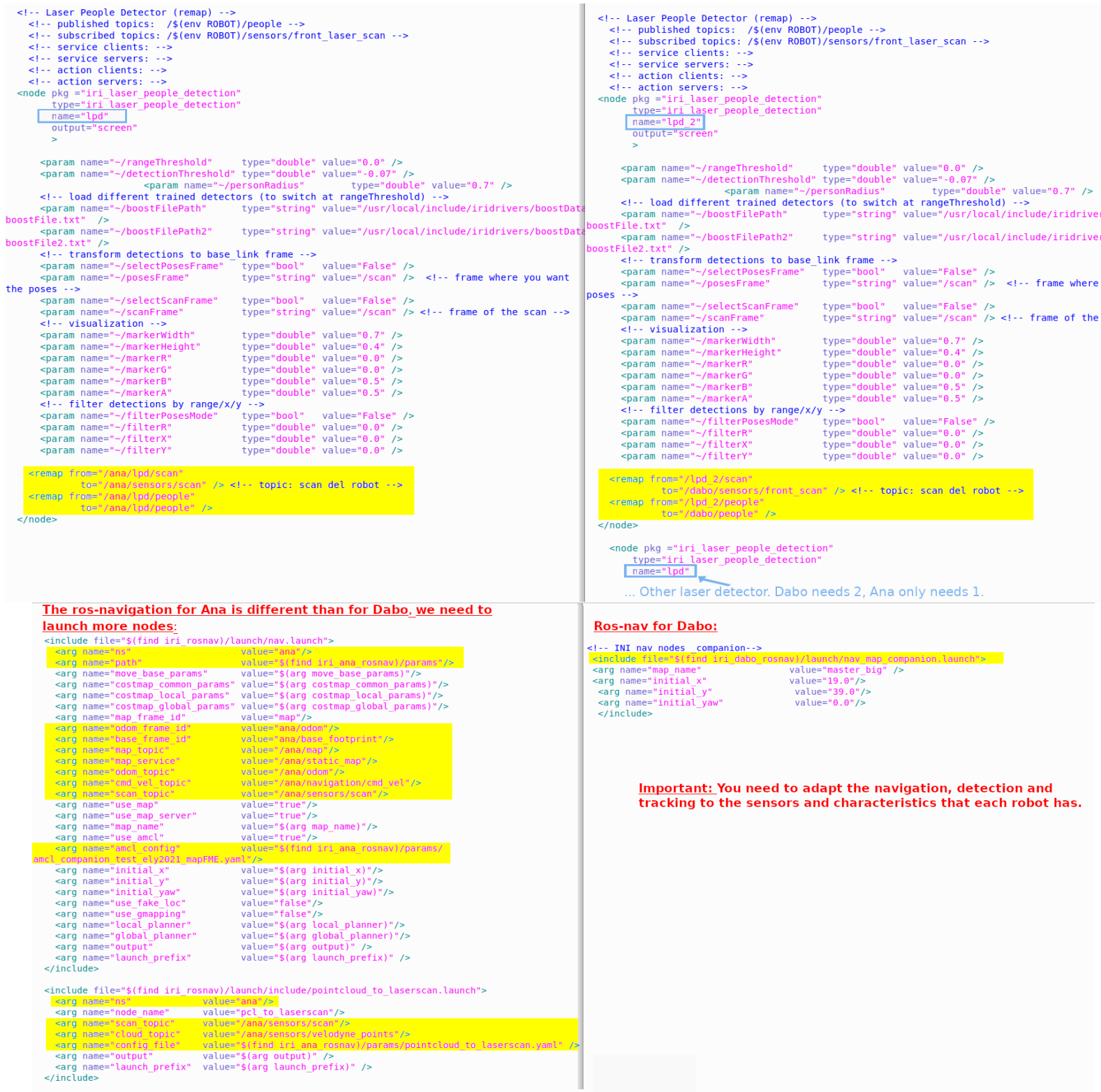

**Note**: In these launchs change all the remaps for each robot and there are differences due to the different robot shape and sensors.

#### **2.3. Change the robot in the launch for the one person accompaniment:**

**Terminal\$** roslaunch iri\_robot\_assaop gazebo\_ASSAOP\_OK\_ana\_brl.launch

**Terminal\$** roslaunch iri\_robot\_assaop gazebo\_ASSAOP\_BRL\_OK.launch

**Note:** The launch for Ana-robot and Dabo-robot are included in iri\_companion\_docker\_melodic\_ana\_y\_dabo/catkin\_ws/src/iri\_navigation/iri\_robot\_assaop/ launch/

Also, both launchs use the same environment, to only see the changes due to change the robot.

#### **Differences inside the launch files:**

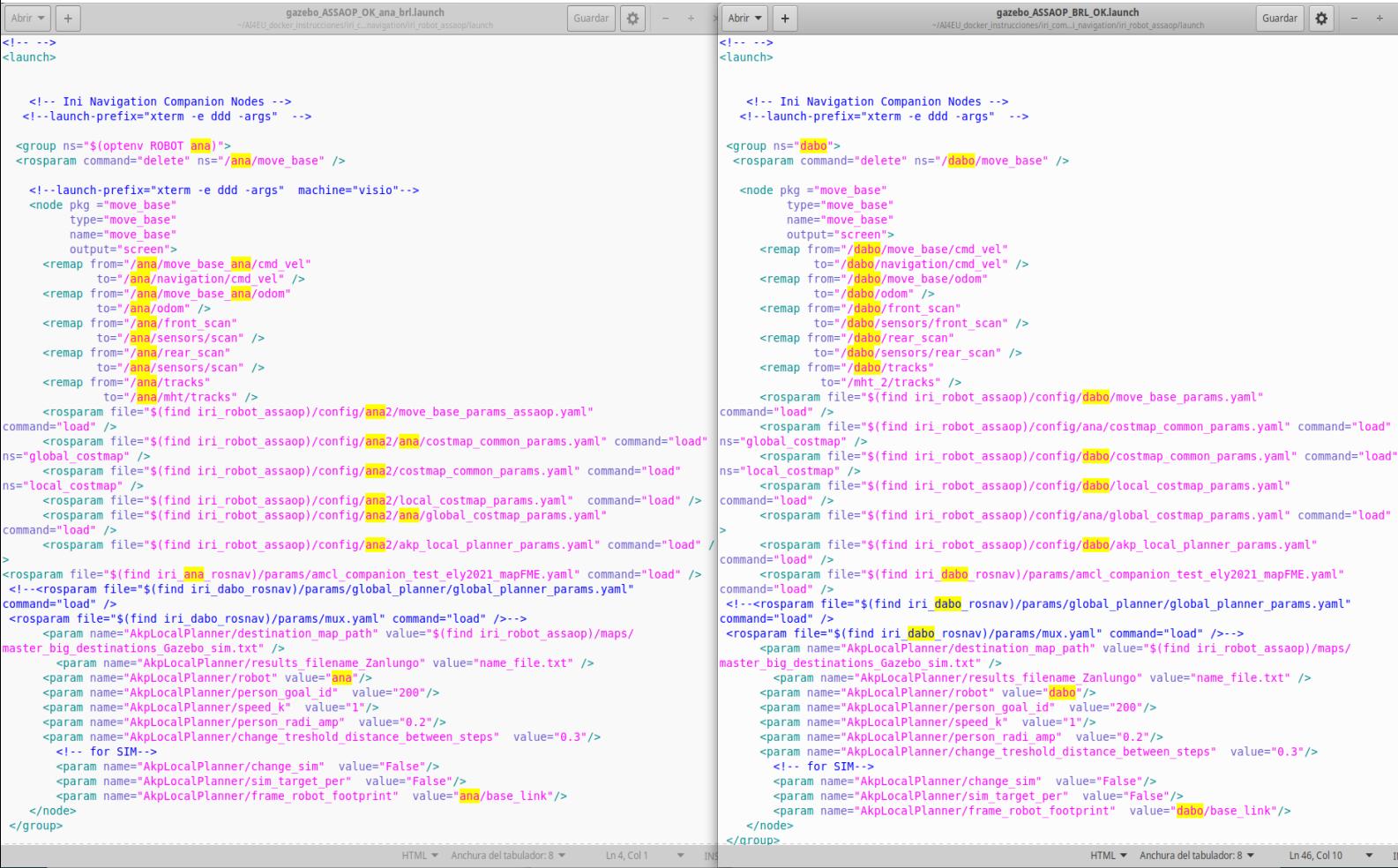

**Note**: In these launchs change all the remaps for each robot, all the configurations of the localplanner which implements the accompaniment due to the different characteristics of each robot; and all the used robot frames.

# **3. Include more static obstacles in the map**

You can create maps that include more obstacles using the maps included in the docker. For example, the map **fme\_door\_open\_with\_obst** is obtained from the **fme\_door\_open** only adding two static obstacles at the middle of the environment that simulate a "door".

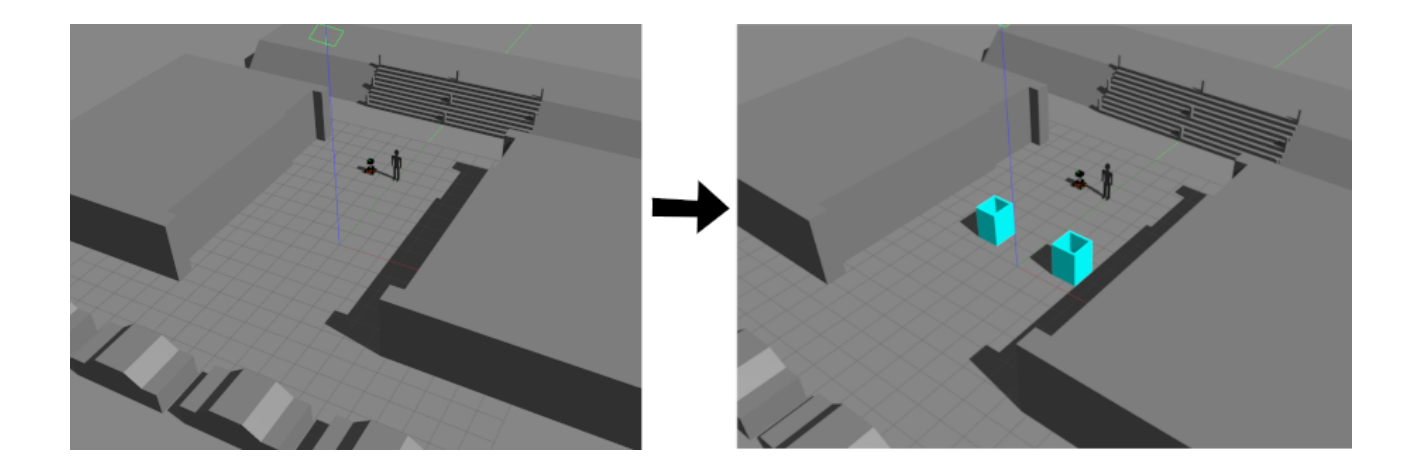

#### These maps are included in folders:

1. For gazebo: catkin\_ws/src/iri\_navigation/iri\_gazebo\_worlds/worlds

In order to include these static obstacles in the map o fme\_door\_open.world, we need to open this hmlt document and change it to obtain the hmlt document fme\_door\_open\_with\_obst.world. To do it, we need to include a piece of code that includes 8 boxes that perform these two square obstacles.

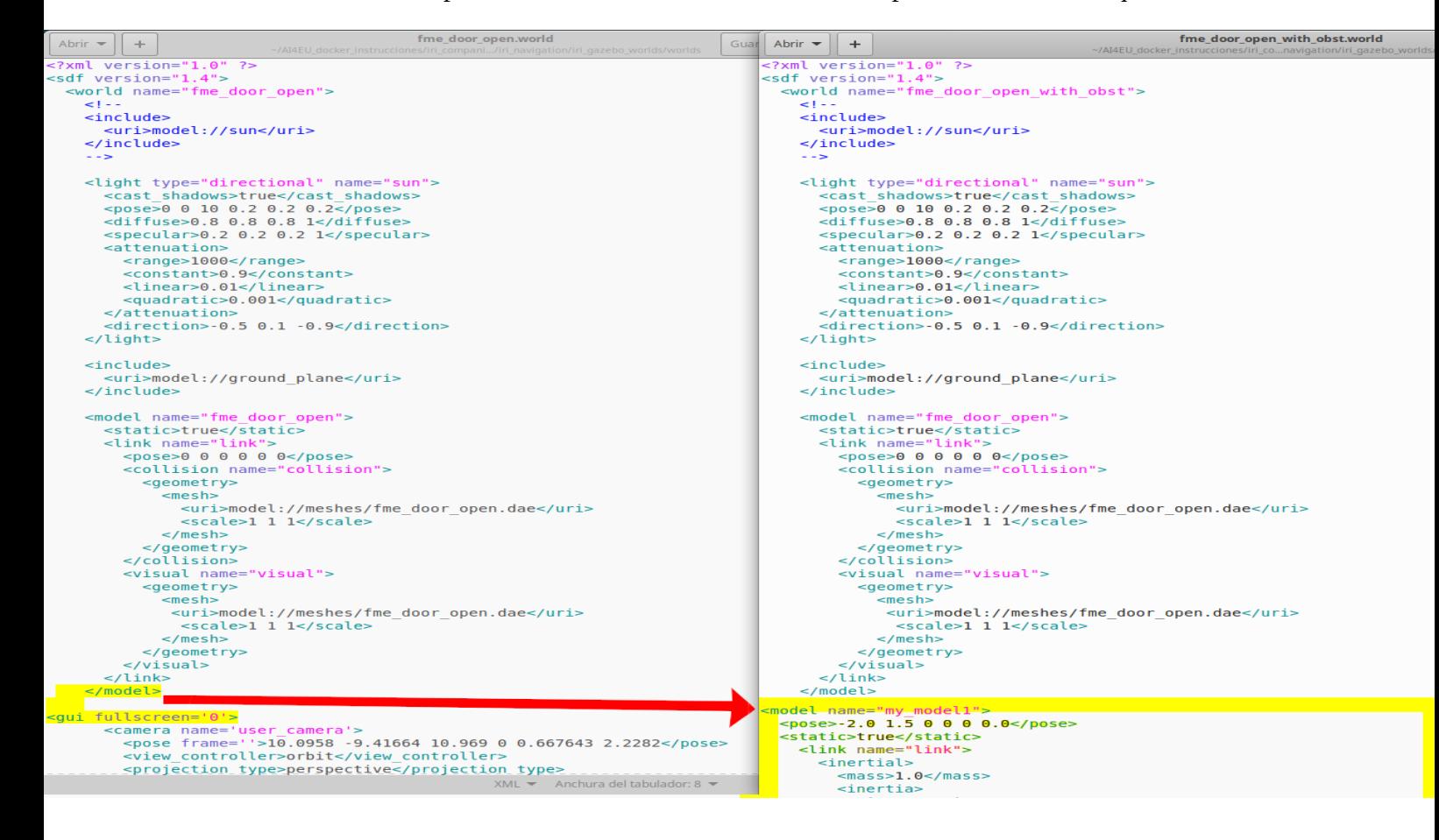

```
\langle i \rangle xx > 1.0 \langle i \rangle xx >

                    <\frac{ixz}{0.0}<\frac{ixz}{x}< iyy > -1.0 < iyy ><iyz>0.0</i><i>(</i><i>iyz</i><i>)</i>-192-0.0-7192-<br>-izz>1.0</izz>
                 \le/inertia>
             \le/inertial>
             <collision name="collision">
                <geometry>
                    <box>
                       <size>1.0 0.1 3 </size>
                    \lt/box>
             </geometry><br></collision>
             <visual name="visual">
                <geometry>
                    <box>
                       <size>1.0 0.1 3 </size>
                    \lt/box>
                \leq/deometry>
                    <sub>material</sub></sub>
                       <script>
                          <uri>file://media/materials/scripts/gazebo.material</ur<mark>i></mark>
                          <name>Gazebo/Turquoise</name>
                       \frac{4}{x}/script>
                   \frac{1}{2} /material>
             \frac{1}{2}\frac{1}{2}</model>
   <model name="my model8":
      \timespose>-2.0 0.5 0 0 0 0.0</pose>
      <pose>-2.0 0.5 0 0 0<br><static>true</static><br><link name="link">
             cink name-<br><inertial>
                 <sub>mass>1.0</sub></mass></sub>
                cinertia
                    \frac{x}{x} = 1.0 \frac{x}{x} = 2.1 \frac{x}{x} = 2.1 \frac{x}{x} = 2.1 \frac{x}{x} = 2.1 \frac{x}{x} = 2.1 \frac{x}{x} = 2.1 \frac{x}{x} = 2.1 \frac{x}{x} = 2.1 \frac{x}{x} = 2.1 \frac{x}{x} = 2.1 \frac{x}{x} = 2.1 \frac{x}{x} = 2.1 \frac{x}{x} = 2.1 \frac{x}{x} = 
                   \frac{2}{1}<br>
\frac{1}{2}<br>
\frac{1}{2}<br>
\frac{1}{2}<br>
\frac{1}{2}<br>
\frac{1}{2}<br>
\frac{1}{2}\frac{1}{2}<br>
\frac{1}{2}<br>
\frac{1}{2}<br>
\frac{1}{2}<br>
\frac{1}{2}<br>
\frac{1}{2}<br>
\frac{1}{2}<izz>1.0 </izz>
                 \frac{1}{2}/inertia>
             \le/inertial>
             <collision name="collision">
                <geometry>
                 ... here are included the 8 boxes that form
                the additional obstacle added in the map
                 </material>
          \frac{1}{2}\frac{7}{10k}\le/model>
<model name="my model7">
   ^{-}pose>-2.45 1.0 0 0 0 0.0 </pose>
   static>true</static><br><link name="link">
         <sub>inertials</sub></sub>
             <mass>1.0</mass>
             sinertia>
                \frac{1}{100} \frac{1}{20} \frac{1}{20}\frac{2}{x}<br>
\frac{x}{y} = 0.0 /ixy>
                 \frac{1}{2}<br>
\frac{1}{2}<br>
\frac{1}{2}<br>
\frac{1}{2}<br>
\frac{1}{2}<br>
\frac{1}{2}<br>
\frac{1}{2}<izz>1.0 </izz>
              \epsilon/inertia>
          </inertial>
          collision name="collision">
             <geometry>
                 <box><size>0.1 0.9 3</size>
                 \lt/box>
              \frac{1}{2} /deometry>
          </collision>
          <visual name="visual">
              <geometry>
                 chays<size>0.1 0.9 3</size>
                 \lt/box>
             \frac{1}{2} / geometry>
                  <material>
                    <script>
                        <uri>file://media/materials/scripts/gazebo.material</uri>
                        <name>Gazebo/Turquoise</name
                     \frac{1}{2}</material>
           </visual>
      \frac{2}{\sqrt{2}}\le/model>
<gui fullscreen='0'>
         rutiscream="0"><br><camera name="user_camera"><br><pose frame="10.0958 -9.41664 10.969 0 0.667643 2.2282</pose><br><view_controller>orbit</view_controller><br><projection_type>perspective</projection_type>
          \frac{1}{2} / came ra>\frac{1}{2}\le/world>
/sdf>>
                                                                                                           XML \rightarrow Anchura del tab
```
2. For all the nodes: catkin\_ws/src/iri\_navigation/iri\_maps/maps

In order to include these static obstacles in the map **fme\_door\_open** and obtain the new map of **fme\_door\_open\_with\_obst,** we need to draw these obstacles in this **fme\_door\_open.pgm** to obtain the **fme\_door\_open\_with\_obst.pgm** image with any painting software. After that, we need to be sure that the robot detects these obstacles over the position of the obstacles in the image, by launching the launch *roslaunch iri\_ana\_gazebo sim\_sample\_companion\_with\_person.launch world\_name:=fme\_door\_open\_with\_obst,* and checking it.

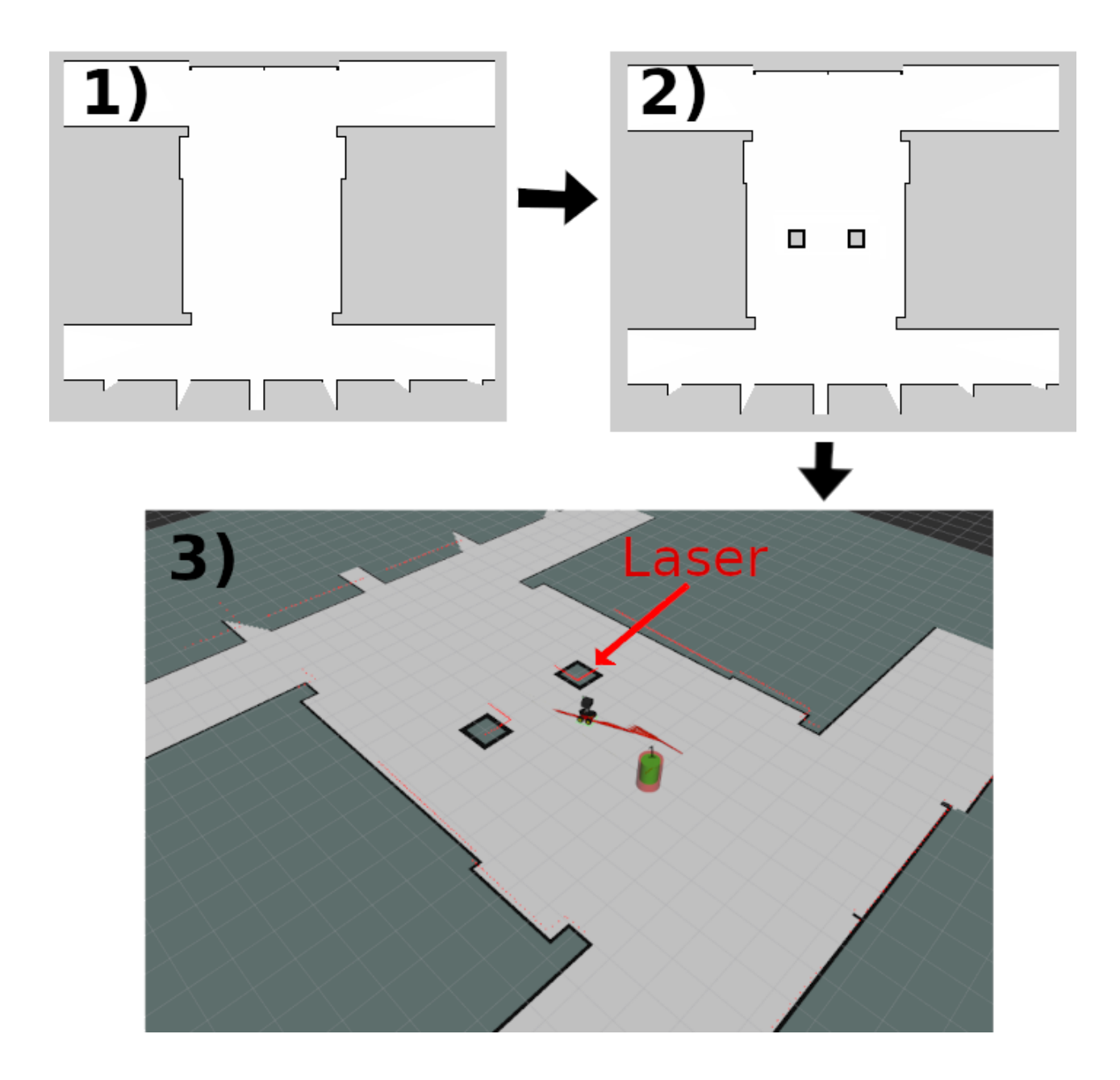

# **4. Add more people in the environment**

You can add other people in the environment to cross the group's path and see the dynamic people avoidance of the robot's accompaniment.

In order to include these people in the environment, you need to add them in the gazebo-launch. For example in: roslaunch iri\_ana\_gazebo sim\_sample\_companion\_with\_person\_brl.launch world name:=master big. Then, you need to open the launch file sim\_sample\_companion\_with\_person\_brl.launch and include more people, like the next image shows:

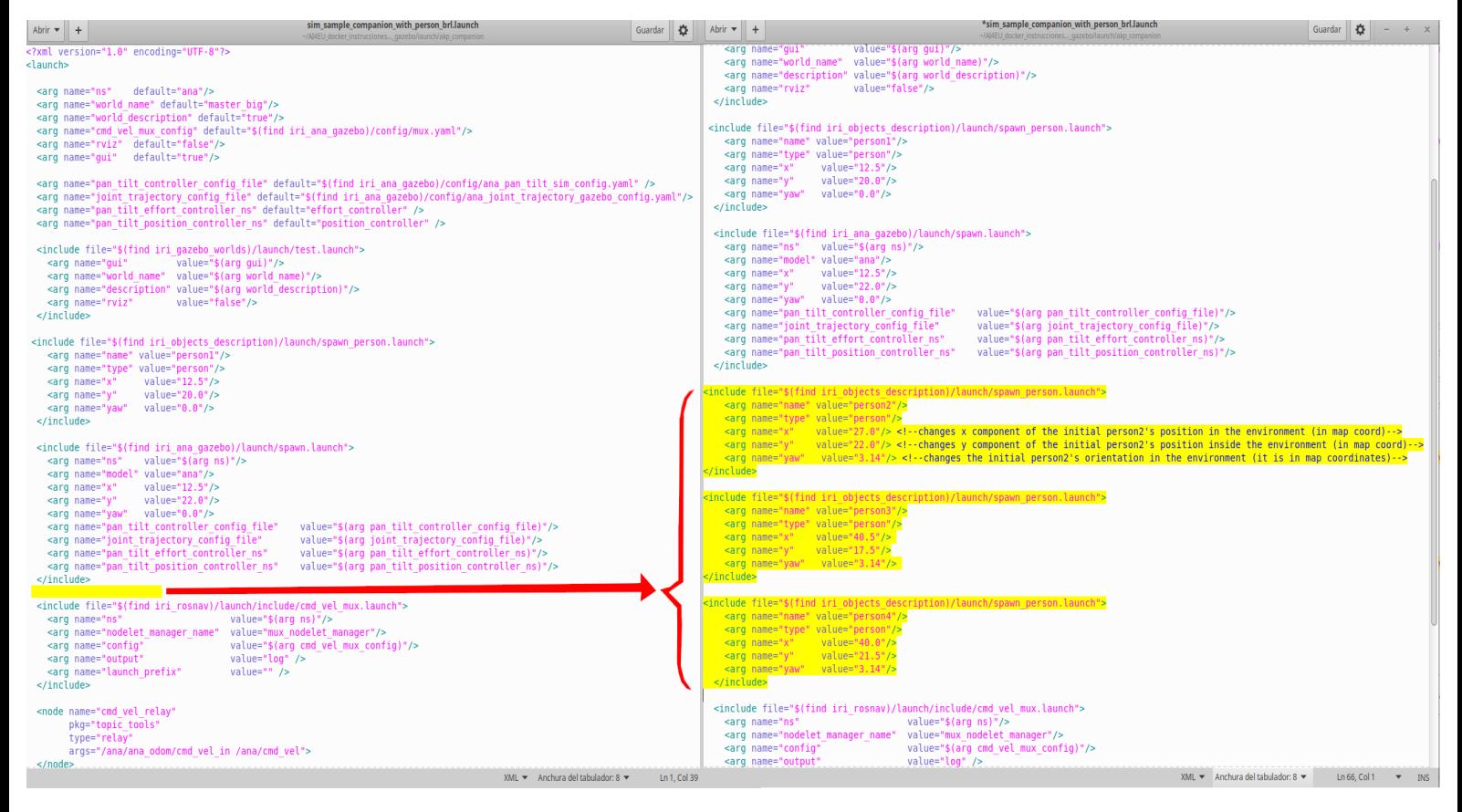

Now, if you include the same people in the launchs of Dabo-robot and execute the launch that includes Gazebo and the rviz (roslaunch iri\_dabo\_gazebo sim\_gazebo\_dabo\_companion.launch), you see the result of the next image:

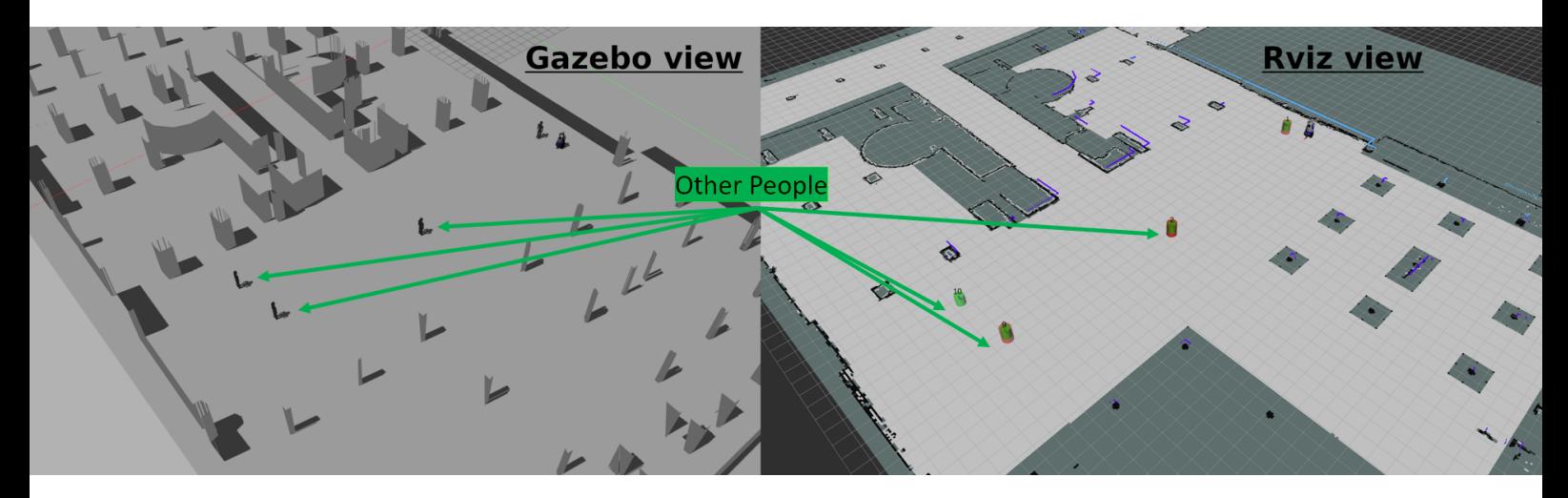

If you want to move these people, you have to use the next teleop-rosrun-commands inside a Ubuntu-terminal:

- \$ rosrun teleop\_twist\_keyboard teleop\_twist\_keyboard.py cmd\_vel:=/**person2**/cmd\_vel \_\_name:=**person2**
- **\$** rosrun teleop\_twist\_keyboard teleop\_twist\_keyboard.py cmd\_vel:=/**personX**/cmd\_vel \_\_name:=**personX**

**Where personX is the name of the person included, which needs to match with the name included in the launch to add this person.**

### **5. Change the static destinations of the planner inside any environment**

You can modify or add destinations in the environment to include other interesting points where people should go, like doors, corridors, stairs, wending machines, entrances or exits of streets or squares, etc. For example, we can add two more destinations in the BRL environment and pass from the file *master\_big\_destinations\_Gazebo\_sim.txt* to the file master big destinations Gazebo sim more dest.txt, in in folder: *iri\_companion\_docker\_melodic\_ana\_y\_dabo/catkin\_ws/src/iri\_navigation/iri\_robot\_aspsi/maps/*

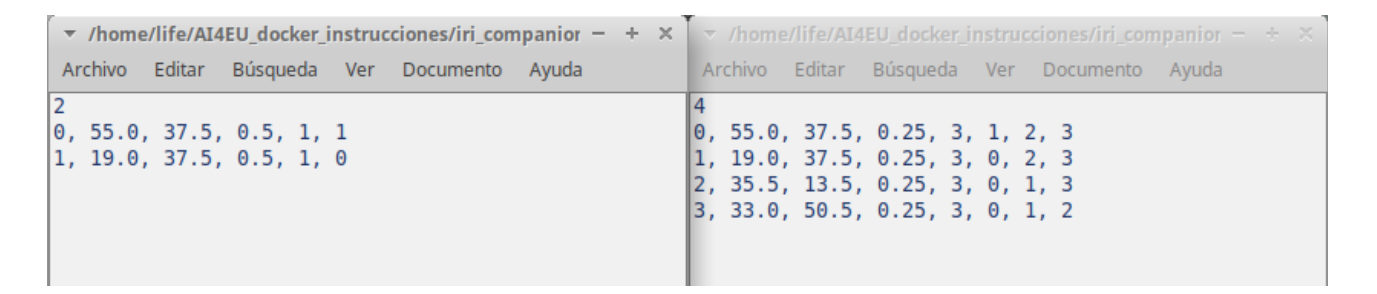

To understand how to change the files of the static destinations in any environment, you need to know that:

- The 4 is the number of destinations. Each destination is defined in one of the next four rows.
- If we focus on the first row, from left to right. The 0 is the identifier of this destination, the 55.0 is the x coordinate of the position of the destination, the 37.5 is the y coordinate of the position of the destination, the 0.25 is the probability of this destination to be selected from all the possible ones (We use equal probability for all the destinations, but you may change it if you know that one of them are most probable than the others), 3 is the number of other destinations that can be selected after arrive to the actual destination, and the 1, 2, 3 are the destinations that can be chosen after arrive to the actual destination. These last parameters are useful to include several groups of people that walk randomly between a subset of

#### destination.

If we launch this launch for Dabo-robot *roslaunch iri\_robot\_aspsi gazebo\_ASPSI\_BRL\_OK\_more\_dest.launch* instead the normal one r*oslaunch iri\_robot\_aspsi gazebo\_ASPSI\_BRL\_OK.launch*, we can see the 4 destinations in the BRL and not only two like in the left image. This launch is to launch the accompaniment, which is the node that uses theses final static destinations inside the environment.

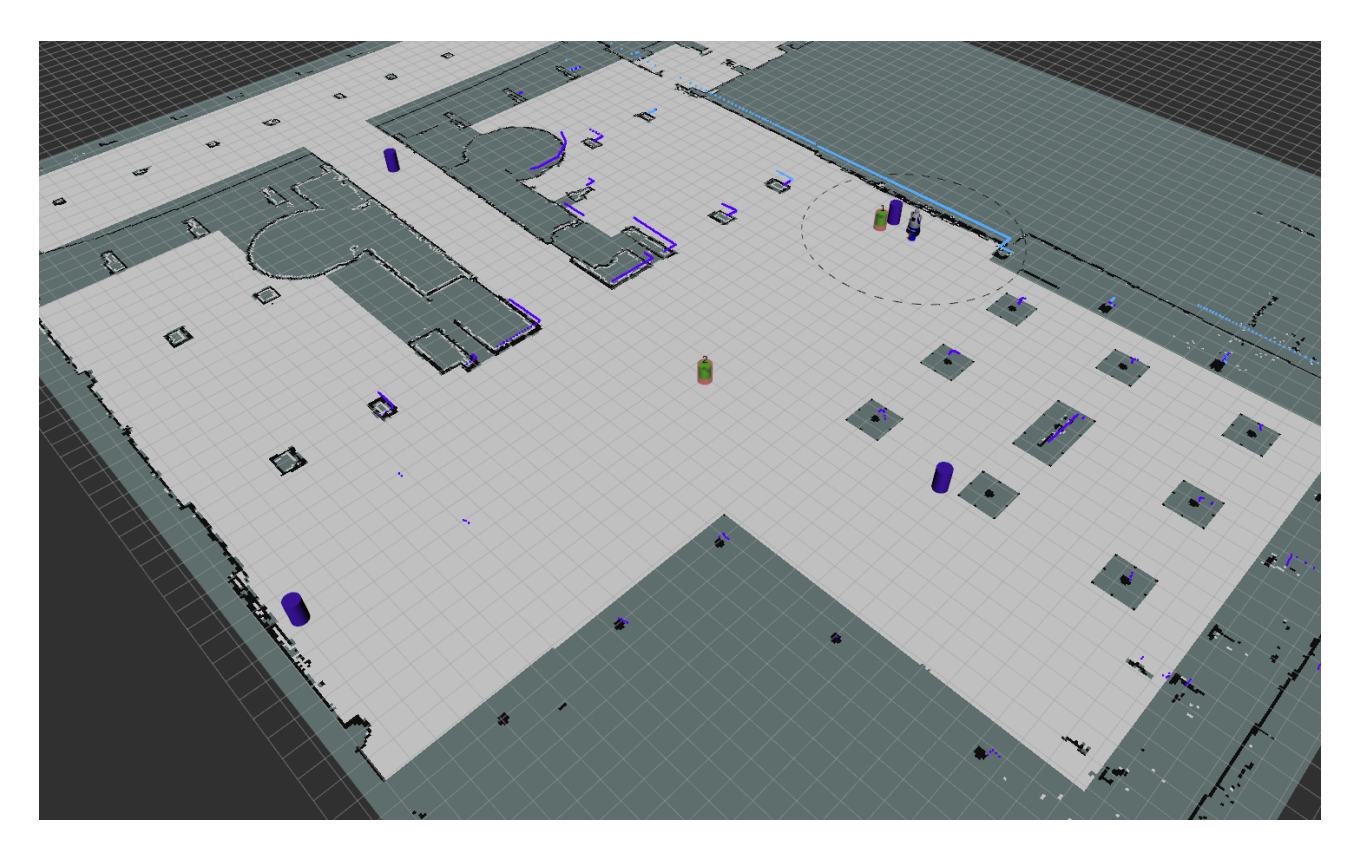

### **6. Adapt the parameters of accompaniment to the person preferences**

The side-by-side accompaniment can be customized from outside using the *rqt\_reconfigure*. Also this customization can convert the side-by-side accompaniment in other type of geometricformation between the robot and the accompanied person.

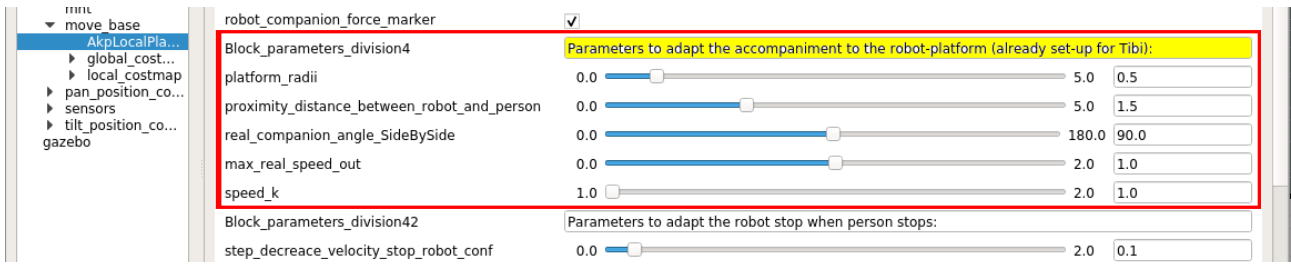

There are five parameters that you can customize: the platform\_radii, the proximity distance between robot and person, the real companion angle sideBySide, the max\_real\_speed\_out and speed\_k.

The platform radii need to be set up to the radii of the platform of your robot. All our robots have more or less 0.5 meters of platform radii, then we had set-up this parameter to this value.

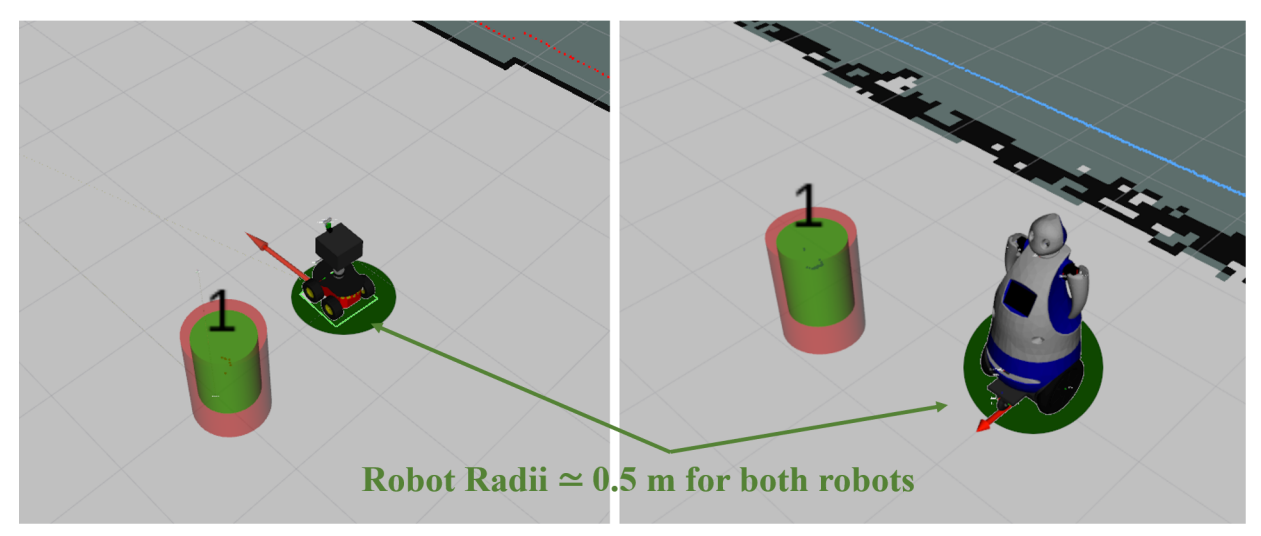

The proximity distance between robot and person and real\_companion\_angle\_sideBySide customize the type of geometric-formation between the robot and the accompanied person, in our case the distance between them is 1.5 meters (include the person and robot radii, it is to say, the free space between them is between 0.7 and 0.5 meters). Also, you can reduce this distance but you need to be sure to do not collide in any case with the accompanied person, for security reasons. The real companion angle sideBySide customizes the angle of accompaniment, in our case side-by-side, then is set-up to 90 degrees. For other type of formations you need to increase or decrease this value in the semi-circle of the lateral of the person. The 0.0 degrees should correspond to one-by-one formation with the robot in front of the person and the 180 degrees should correspond to one-by-one formation with the robot behind the person.

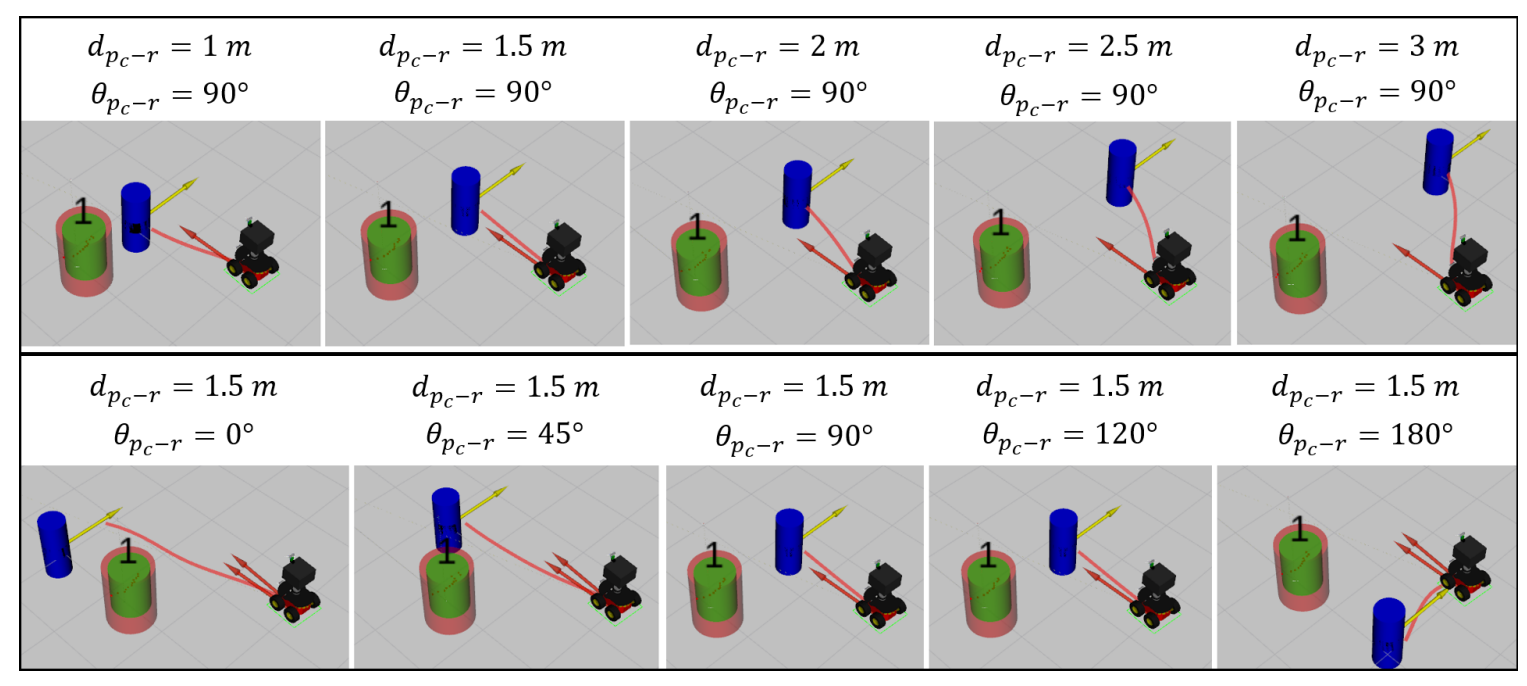

The max real speed out is the maximum real speed of the robot, in our case should be between 1m/s and 1.2 m/s. To set-up this parameter you need to know the maximum

velocity of your robot, the available free space of the environment and test if for security. We normally use these values because are the more safety ones and are enough to accompany people doing a leisure stroll.

• The speed k is due to our platform controller. In the real robot our controller divides the velocity and in consequence reduce it, then to correct this fact and send the real velocity to the real-robot, we need to multiply by 1.5. In simulation this value is not needed because the velocity are directly send to the platform. You need to know if your robot platform does something similar, because if you do not detect this fact the robot behavior is not the optimal one and it is not due by a wrong behavior of the planner.

### **7. Stop manually the robot to see the planer behavior well**

Using the rgt reconfigure, we can stop manually the robot and see the planner behavior when we move the person inside the environment. To stop the robot you need to change to true the Boolean of stop\_robot\_manually\_conf, like in the next image.

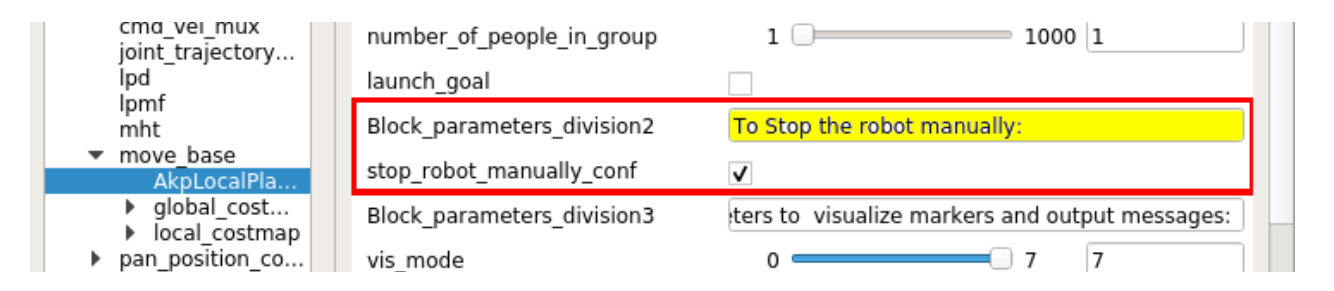

Here we see how the robot is planning all the paths to accompany the person in order to arrive to the final destination, because the person is less than 3 meters from it.

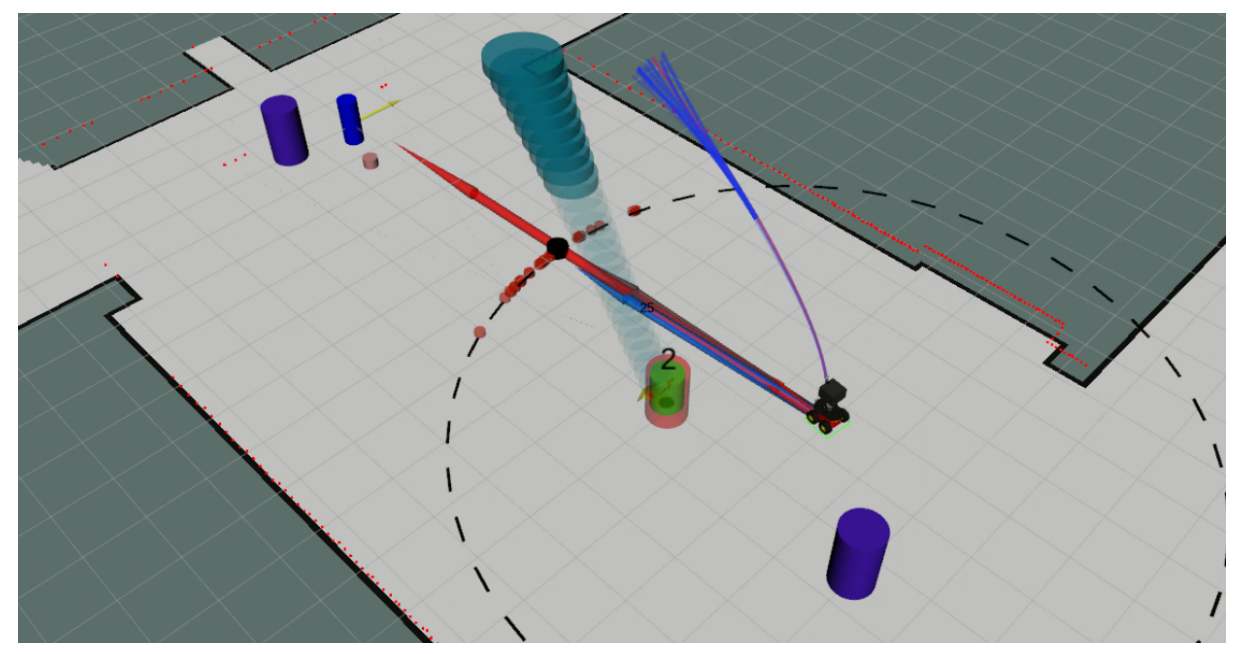

If the person is farther than 3 meters from the robot, it tries to arrive to the best accompaniment position respect to this person. In our case side-by-side with 90 degrees and 1.5 meters between them.

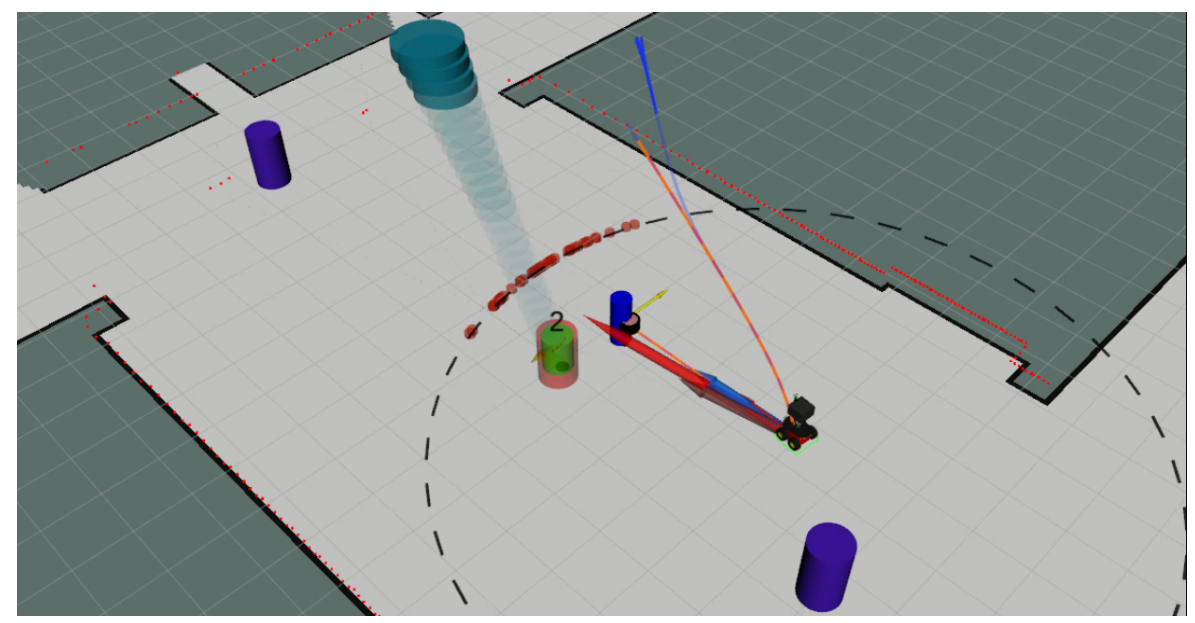

### **8. Adapt the robot velocities and accelerations to your robot**

In the case that you change the robot model and use a different robot than our robots, you may net to adapt the robot velocities to the mass, size and capabilities of your robot. Then, using the rgt reconfigure you can change these velocities to test the robot behavior before changing the velocities definitively. These are the limits of linear and angular velocities and accelerations to move the robot using the Social Force Model (SFM). If you need, you can change the maximum linear velocity (v\_max), the maximum angular velocity (w\_max), the maximum positive linear acceleration (av\_max), the maximum negative linear acceleration (av\_max\_negativa), the linear acceleration of break (av\_break), the maximum angular velocity (aw\_max), and two linear acceleration and limit of this one to customize the robot stop (the av\_max\_VrobotZero and lim\_VrobotZero). These accelerations and velocities need to be set-up experimentally to be customized for different robots.

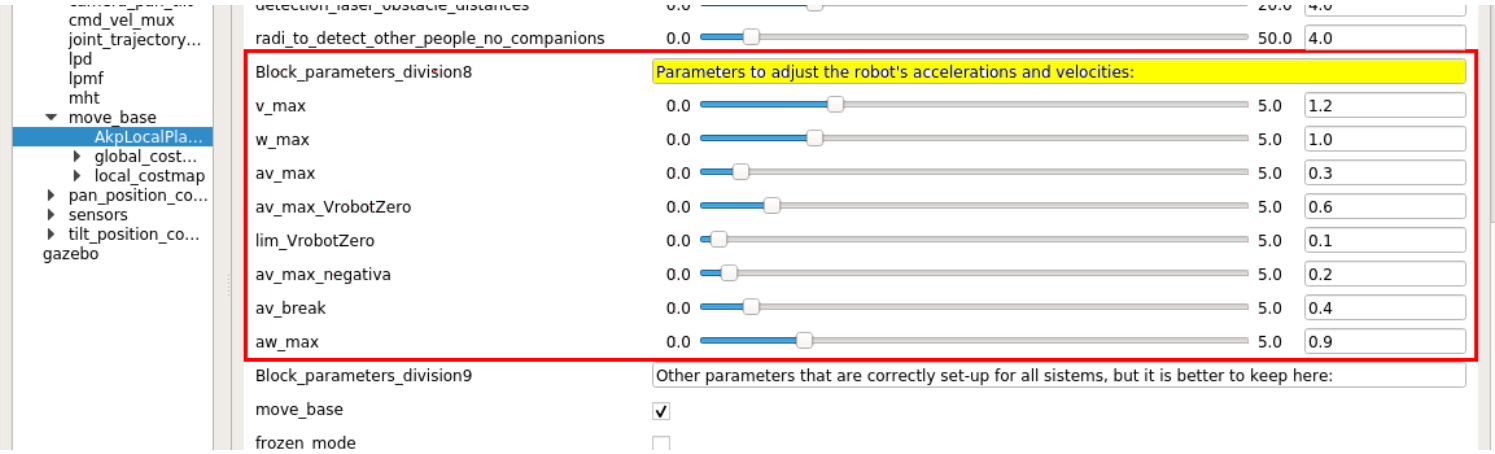

### **9. How to adapt the smooth stop for your robotic platform**

We have two parameters to customize the smooths stopping robot's behavior. These parameters need to be set-up experimentally to be customized for different robots like in the case of the robot's maximum velocities and accelerations. You can change the limit of the velocity to stop the robot abruptly (limit\_velocity\_stop\_robot\_conf) and the increment of the velocity that the robot reduces in each iteration when the accompanied person is stop (step\_decrease\_velocity\_stop\_robot\_conf).

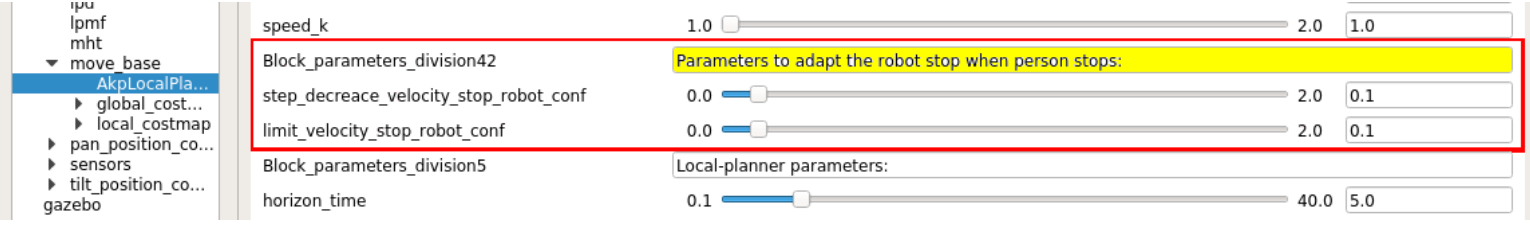

### **10. How to change the planner parameters (local-window, max vertex and step size)**

We can change different parameters that customize the size of the local-window of the local planner, the size of each step of the paths and the maximum number of vertex to compute all the paths. The time of the local-window limits the area to plan the local paths and can be changed with the parameter horizon time. The number of vertex augments the number of planned paths for the local planner and can be changed using the parameter number\_vertex. The size of each step of the paths has to corresponds with the maximum iteration time to compute all the paths again and can be customized using the parameter set planner dt. The optimum values for these parameters taking into account our computer and robot capabilities are horizon time=5 seconds, number vertex= 500 or 200, and set\_planner\_dt=0.2 seconds.

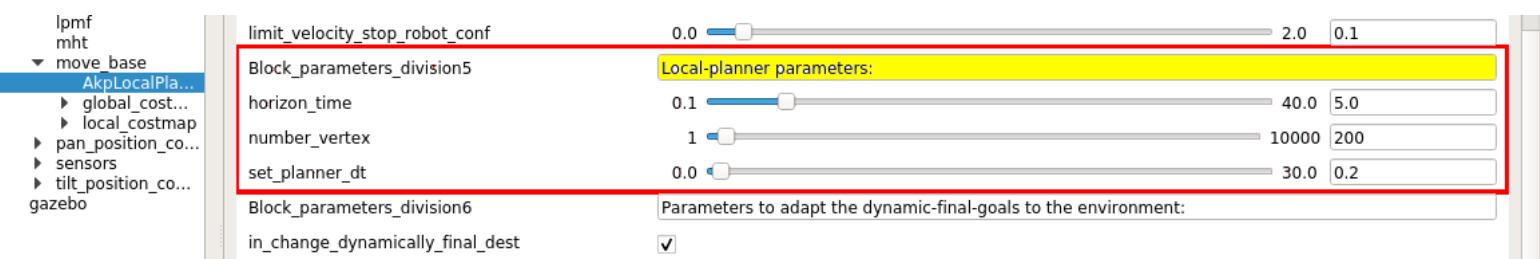

In the next images, we show the differences in the local planner due to change the horizon time and the number of vertex. Changes in the dt can only be appreciated experimentally, seeing that the robot has to continuously correct errors in the planning due to incorrectly computed speeds and acceleration by using an step time between iterations different form the required for this robot.

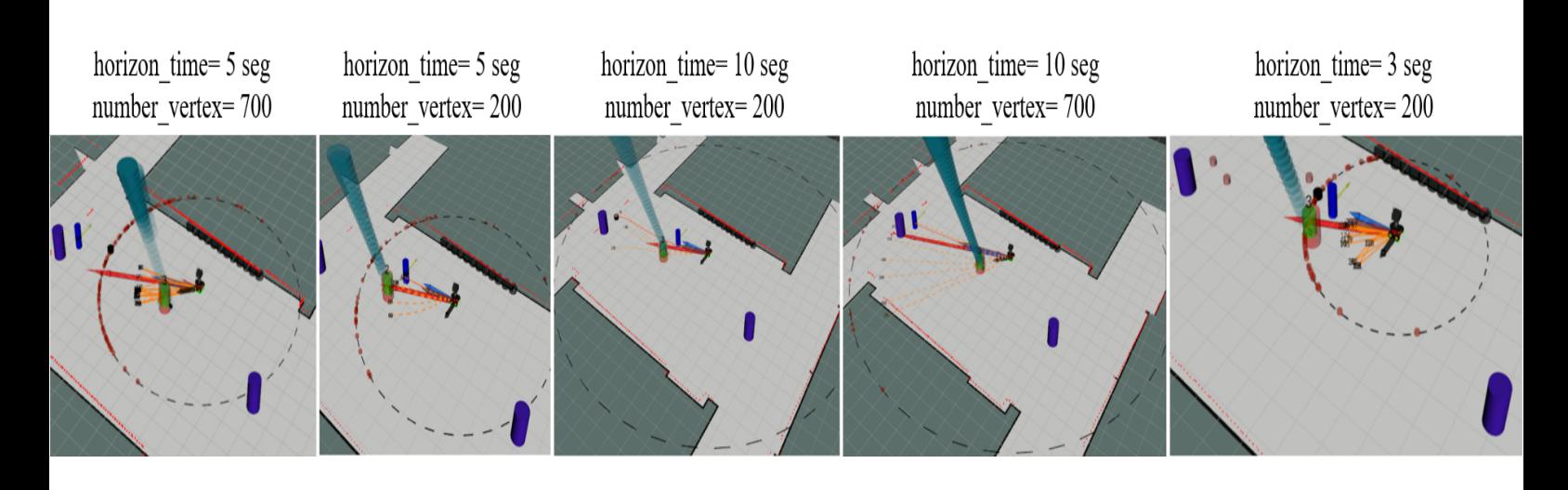

### **11. How to reduce the radii to detect people and static obstacles**

You can reduce the radii around the robot to detect static obstacles and other people. This reduction allows a minimization of the collisions computed, which reduces the computational load of the algorithm.

**11.1 Reduce the radii to detect static obstacles:** You need to reduce this radii by changing the value of the variable *detection\_laser\_obstacle\_distances* included in the rqt\_reconfigure of the companion algorithm.

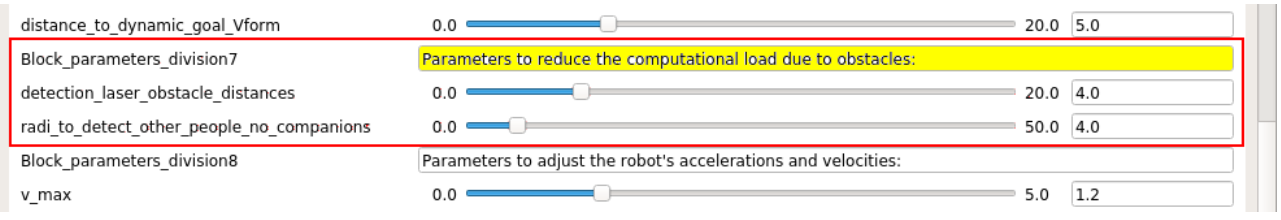

Next images show several examples of how affect the value of the parameter *detection\_laser\_obstacle\_distances* in the distance around the robot position to detect the static obstacles. This distance is in meters. In the image the static obstacles are the black cylinders over the wall of the map of the FME.

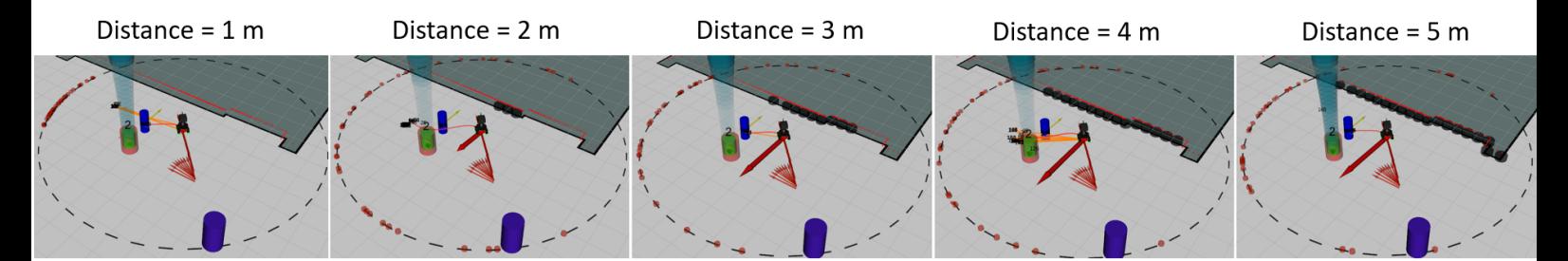

**11.2 Reduce the radii to detect other people:** The reduction of this radii is better to be reduced directly in the laser-leg-detector, because you reduce at the same time the computational load of the tracker and the planner to do the accompaniment. In the rgt\_reconfigure you need to arrive at lpd\_2 or lpd (laser people detector). The parameters that you need to change are first the Boolean to allow

the filtering, filterPosesMode=true, and second include which radii you want to filter around the robot by changing the value of filterR. Also, you may filter using different distance in X and in Y by using the parameters filterXmax and filterYmax, respectively.

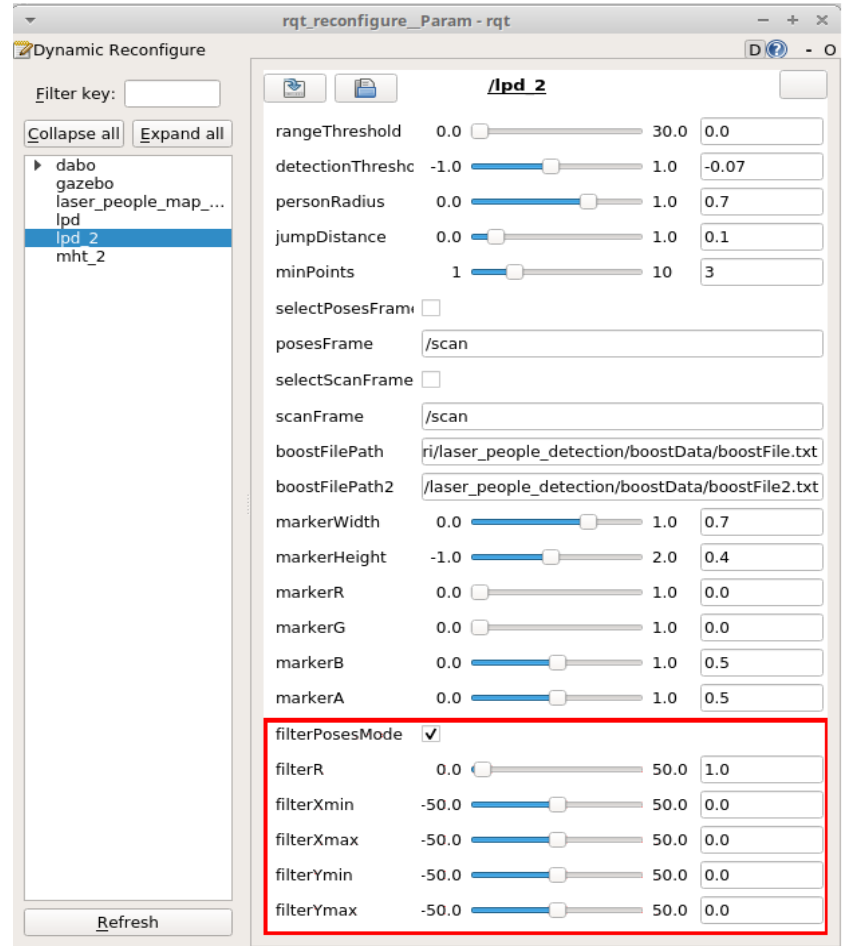

Next images show several examples of how affect the value of the parameter filterR in the distance around the robot position to track people and use these tracks in the planner to do the accompaniment. This distance is in meters. In the image the people that uses the robot to do the plan are the only ones that have track with identifier associated (in red and green with an id over them). The blue cylinders are all people detection, which are filtered at the output of the node using the value of the parameter filterR. With filterR=50 m you do not filter any thing. With filterR=1 m you filter all the people (also the accompanied one). The most recommended values are filterR=5 m, filterR=10 m or filterR=15 m, to choose one or other depend on the computational power of your system.

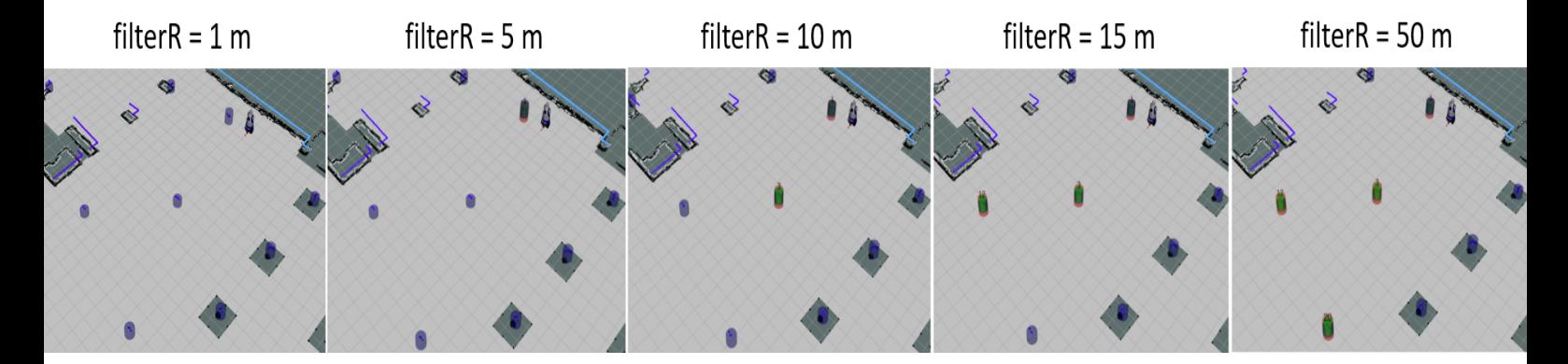

## **12. Change the dynamic destination parameters to adapt to any environment**

We use a dynamic destination created using the static destination of the environment and the direction of the movement of the group (robot and accompanied person). This dynamic destinations allows the robot to do a perfect formation with the person in huge spaces, where people do not go directly to the punctual static destinations of the environment, due to different reasons: these destinations are stairs or entrances to streets or squares, which may have a large area, not a point; the group need to avoid obstacles before arrive to the destination and they do not go always directly to the destination; or maybe there are more destinations not included in our file of all environment destinations.

Then, there are two parameters in the rqt\_reconfigure to allow the computation of this dynamic destination or the customization of the dynamic destination to our environment.

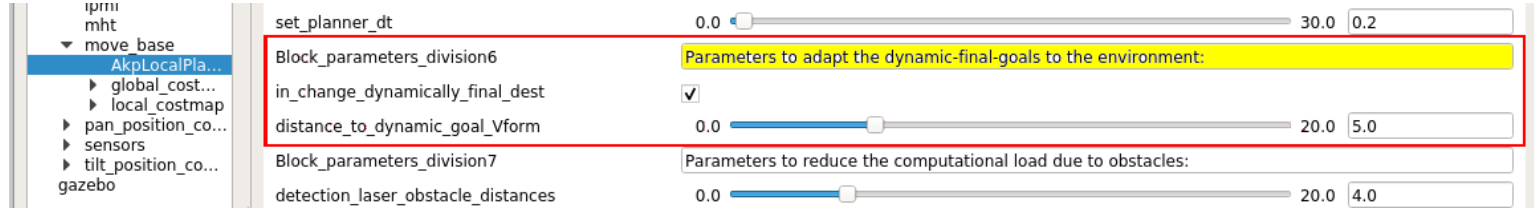

The next images show several examples of how we can use or customize this dynamic destination for different environments (FME and BRL). The Max dist dynamic goal distance to dynamic goal Vform and if the needed distance until the dynamic destination is more than 8 m, the robot considers the fixed static goal, like the dynamic one (to do not include collisions of this goal with the walls).

Max dist dynamic goal= 8 m Max dist dynamic goal= 8 m Real dist Dynamic goal $\simeq$  7.5 m Real dist Dynamic goal > 8 m

Max\_dist\_dynamic\_goal= 8 m Real dist Dynamic goal  $\simeq$  2.3 m

Max dist dynamic goal= 4 m Real dist Dynamic goal  $\simeq$  2.5 m

Max dist dynamic goal= 4 m Real dist Dynamic goal  $\simeq$  3.7 m

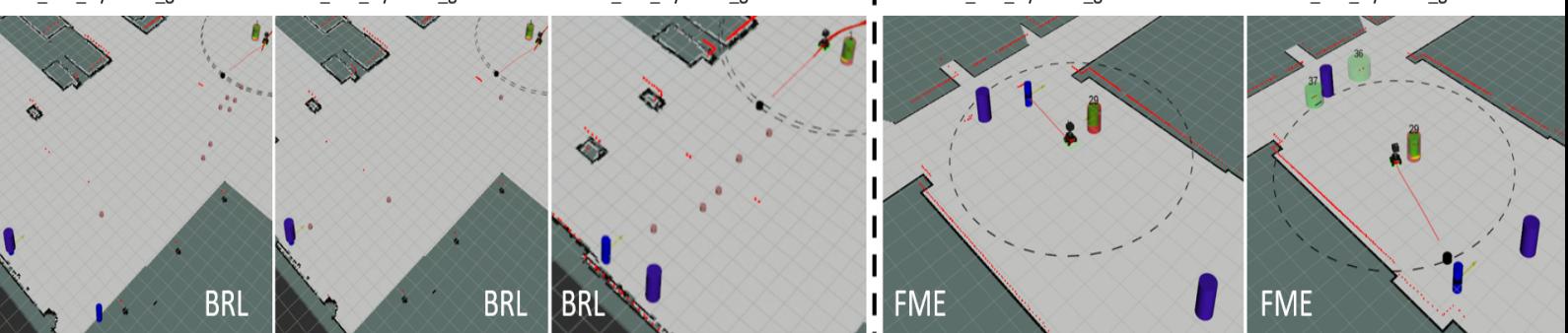

### **13. How to reduce the number of markers in rviz**

You can reduce the number of markers to be seeing in the rviz. This reduction allows to obtain less computational load.

On the rviz you can disable the markers of the lase-people-detector by disabling the flag of these markers. The boolean of these markers is remarked in the next image (lpd). These markers are blue.

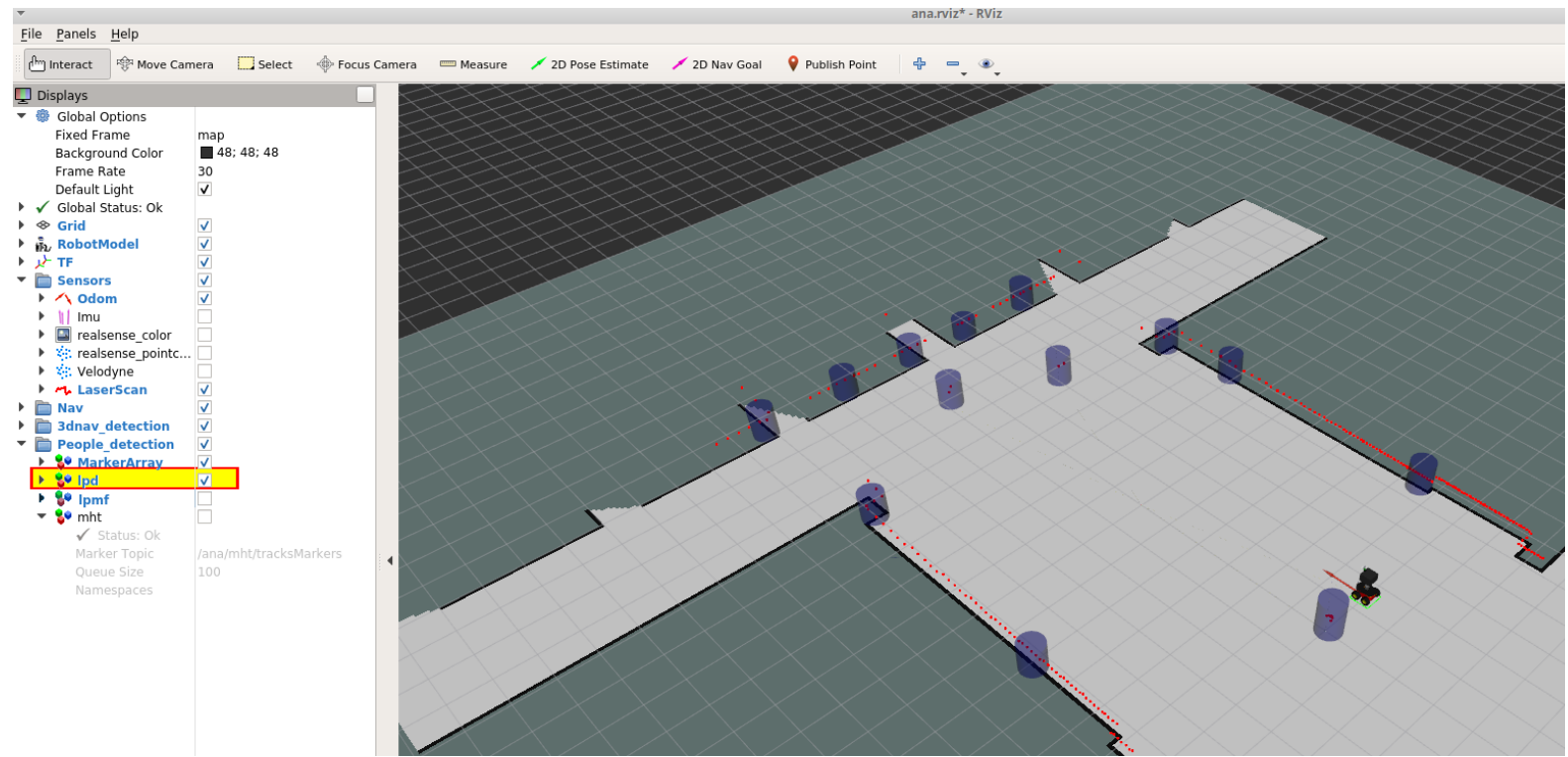

On the rviz you can disable the markers of the people-tracking by disabling the flag of these markers .The boolean of these markers is remarked in the next image (lpmf). These markers are yellow.

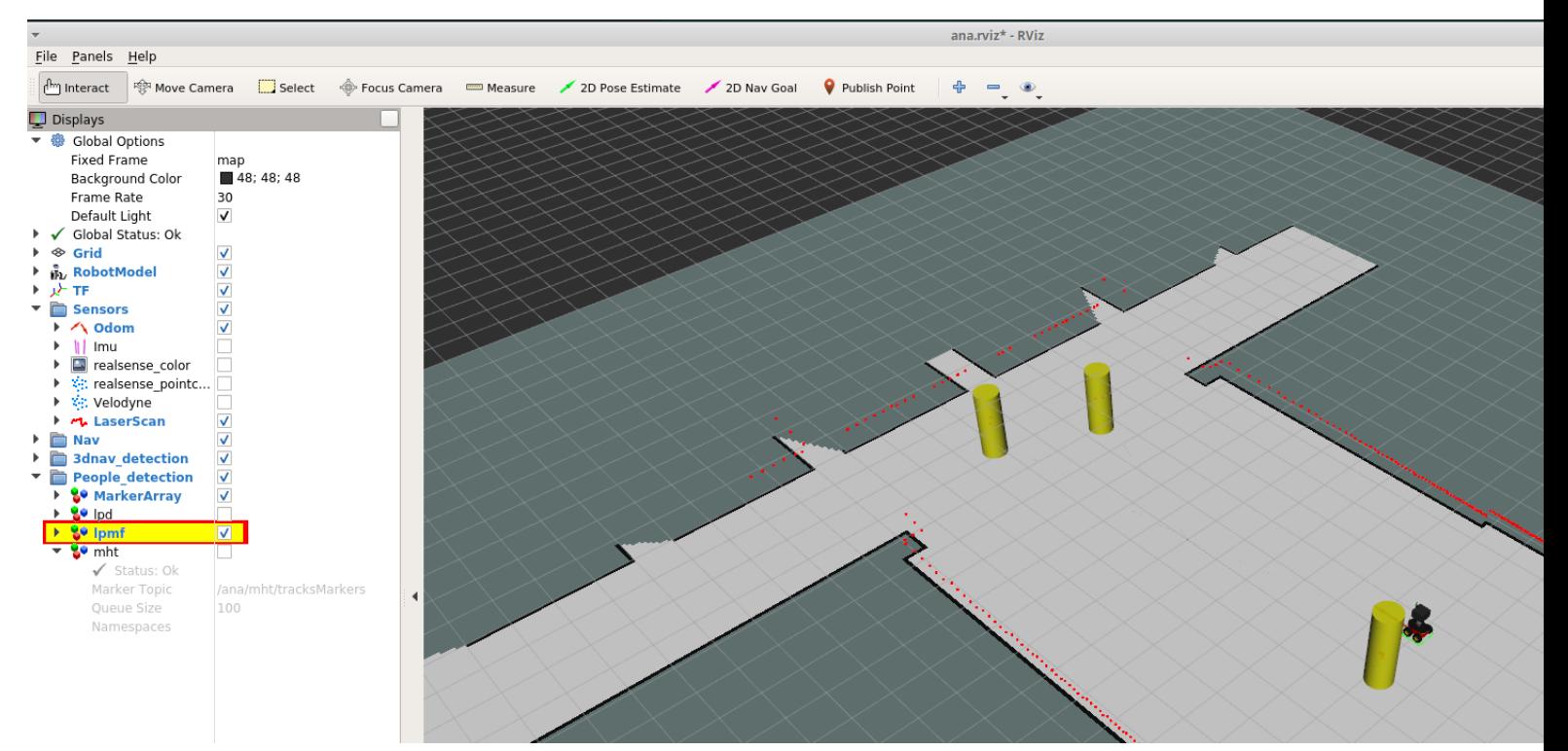

On the rviz you can disable the markers of the lase-people-filtering-using-the-map by disabling the flag of these markers, like the next image shows. The boolean of these markers is remarked in the next image (mht).

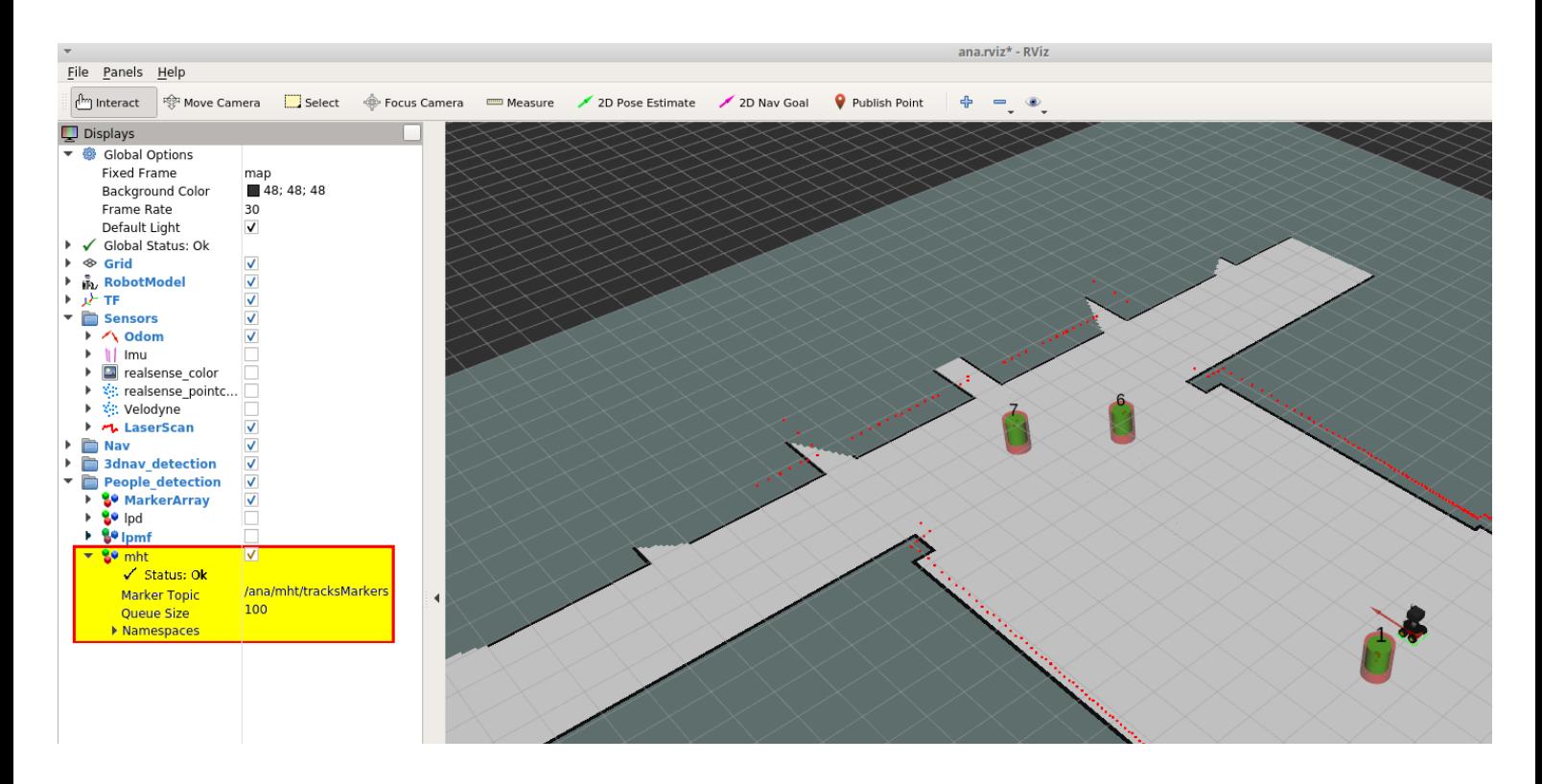

Also, if you reduce the vis\_mode on the rqt\_reconfigure in the planner used to do the accompaniment, you can reduce the number of markers that this algorithm shows in the rviz. The vis\_mode=1 is the recommended mode to has less computational load. Also, this mode shows the minimum needed markers to see the accompaniment behavior: the final destination, the best path selected and the time window of the local planner.

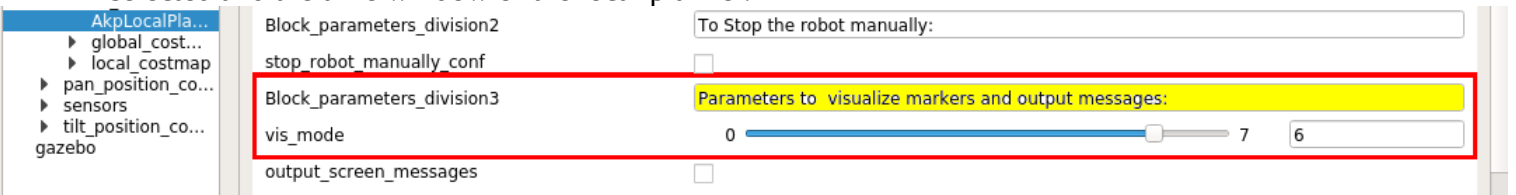

Next, we show the markers that you can visualize for each value of vis\_mode. For vis\_mode=1, we show the best path, the local-window, the static destinations of the environment and the dynamic destination. In vis mode=2, are added the markers of the ESFM and the static obstacles. In vis\_mode=3, we include all the most feasible paths in 2D. In vis\_mode=4, is added all the people predictions (green for the other people and blue for the accompanied one). vis\_mode=5 includes the most feasible paths in 3D.

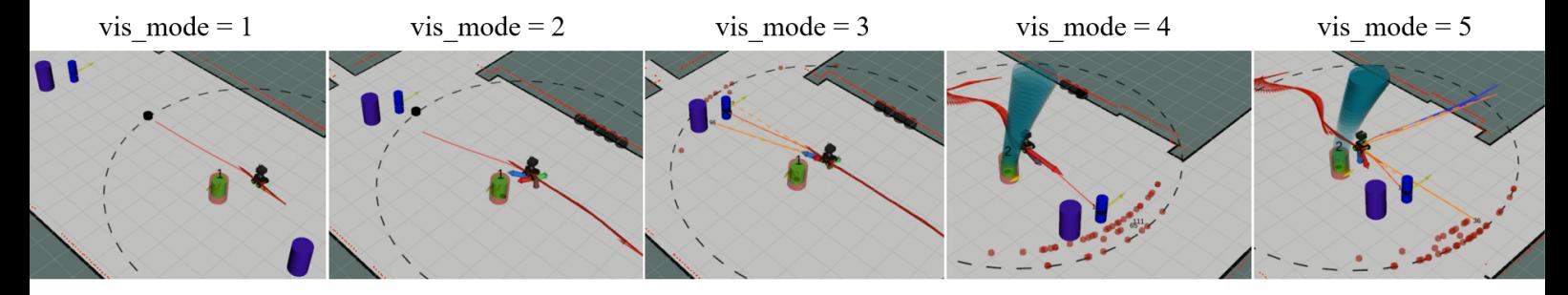

### **14. Parameters of the rqt\_reconfigure that is better to do not change**

In the rqt reconfigure of the planner to do the accompaniment there are other parameters that you can change, but only if you are an "expert" or researcher in the area and you know how to change them.

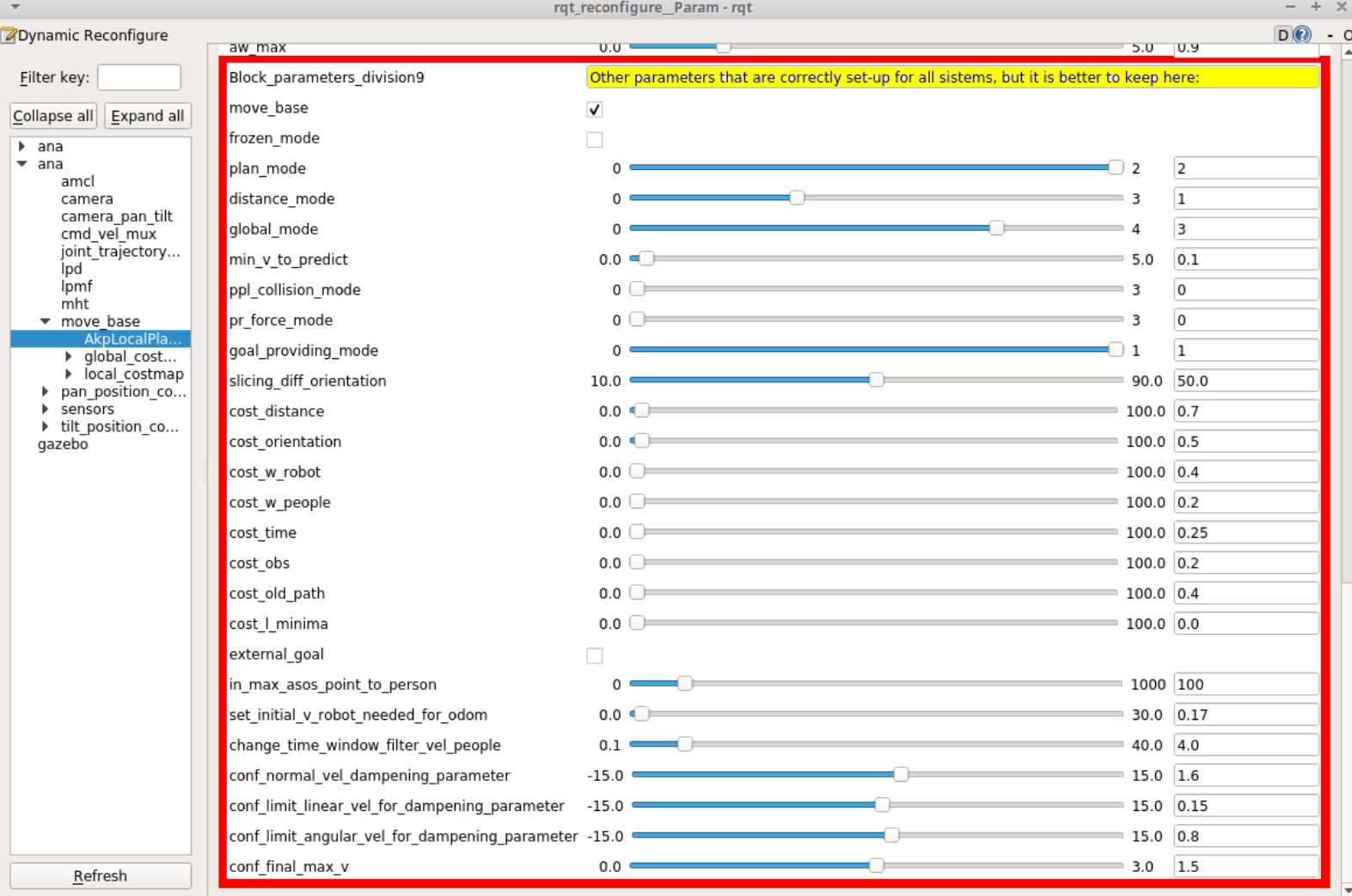

### **15. Other configuration parameters of the local-planner and the global-planner that you can change only if you know how to change them well.**

In any planner that uses ROS, there are several files to configure the parameters of the localplanner and the global-planner at the beginning of the execution. These files are included in iri\_companion\_docker\_melodic\_ana\_y\_dabo/catkin\_ws/src/iri\_navigation/iri\_robot\_aspsi/config/ inside the files: akp\_local\_planner\_params.yaml, costmap\_common\_params.yaml, global\_costmap\_params.yaml, local\_costmap\_params.yaml, move\_base\_params.yaml. You can

find the concrete files that uses each robot in the launch of the accompaniment. For ana-robot: roslaunch iri\_robot\_aspsi gazebo\_ASPSI\_OK\_ana\_brl.launch and roslaunch iri\_robot\_aspsi gazebo ASPSI OK ana.launch; for dabo-robot: roslaunch iri robot aspsi gazebo\_ASPSI\_BRL\_OK.launch.

Here, we guide you a little in how to change the specific parameters of our local planner that are different for the parameters used in the local-planner and global planner of ROS. For the parameters of the ROS-planners the reader is referred to the tutorials of the ROS-wiki. The parameters of our planner are inside the file: akp\_local\_planner\_params.yaml. You can see the content in the nex image.

#### **Content of akp\_local\_planner\_params.yaml file:**

AkpLocalPlanner:

// We initially allow that the robot can move. If this parameter is set-up to false, the robot do not move. But is better that you use the parameter to stop the robot manually in the rgt reconfigure instead this one.

move\_base: True

// The best mode to do all the planning for us. In the thesis of Gonzalo Ferrer of the AKP, they test several types of planning modes, and also this is included and if you change this number you can test the other types of planning modes. But, we tell you that for us the best mode is the selected one.

plan\_mode: 2

// The best mode to compute collision distances for us. In the thesis of Gonzalo Ferrer of the AKP, they test several types of collision distances, and also this is included and if you change this number you can test the other types of collision distances. But, we tell you that for us the best mode is the selected one.

distance\_mode: 1

// The same than in the other cases, there are different types of global\_mode that you can test it if you want. But, we tell you that for us the best mode is the selected one:

global\_mode: 3

// The initial vis\_mode. Remember that this two parameters can be changed in the rqt\_reconfigure also.

vis mode: 1

frozen\_mode: False

// The initial number of vertex and horizon time for the local planner. Remember that this two parameters can be changed in the rqt\_reconfigure also.

number\_vertex: 200

horizon\_time: 5.0

// The cost used to evaluate all the paths for the different characteristics that we evaluate ( distance until the final destination, changes in orientation until the final destination, cost to control the robot, cost to avoid people, cost of time, cost to avoid obstacles, cost to be consistent in time because consecutive iterations always has paths very near to not change abruptly, cost of minimal distance for the paths.). Note that the companion cost is not here, we can change with the rqt\_reconfigure directly:

 cost\_distance: 0.7 cost\_orientation: 0.5 cost\_w\_robot: 0.4 cost\_w\_people: 0.2 cost\_time: 0.25 cost obs: 0.2 cost\_old\_path: 0.4 cost\_l\_minima: 0.0

// The limits of robot's velocities and accelerations:

v\_max: 1.2

w\_max: 1.0

av\_max: 0.3

av\_max\_neg: 0.4

av\_Vrobotzero: 0.6

lim\_Vrobotzero: 0.1

av\_break: 0.4

aw\_max: 0.9

// The radii of the robot platform:

platform\_radii: 0.5

// The tolerance in x and y to confirm that the robot arrived to the final goal:

xy\_goal\_tolerance: 0.3

// The distance to start stopping near the final goal:

distance\_to\_stop: 2.0

// The tolerance in velocity to confirm that the robot arrived to the final goal:

v goal tolerance: 0.1

// ESFM constants of the repulsive force between the robot and tall other people in the environment (marker of green arrow):

esfm\_to\_person\_A: 5.05

esfm\_to\_person\_B: 1.2

esfm\_to\_person\_lambda: 0.25

// ESFM constants of the repulsive force between the people and the robot (marker of purple arrow):

esfm\_to\_robot\_A: 5.04

esfm\_to\_robot\_B: 1.2

esfm\_to\_robot\_lambda: 0.25

// ESFM constants of the repulsive force between the people or robot and the static obstacles (marker of black arrow):

esfm\_to\_obstacle\_A: 3.5

esfm\_to\_obstacle\_B: 0.68

esfm\_to\_obstacle\_lambda: 1.0

// ESFM constants. These two are common for the three before forces of the ESFM.

esfm\_k: 2.3

esfm\_d: 0.2

// minimum velocity of people tracks to do people prediction. Thinking that the person is moving. With this limit we filter the movements due to the noise in the people detection and tracking:

min  $v$  to predict : 0.1

// The best mode to detect collisions for us. In the thesis of Gonzalo Ferrer of the AKP, they test several types of collisions, and also this is included and if you change this number you can test the other types of collision computations. But, we tell you that for us the best mode is the selected one:

ppl\_collision\_mode : 0

// The best mode to compute the forces of the SFM for us. In the thesis of Gonzalo Ferrer of the AKP, they test several types of computation of the SFM, and also this is included and if you change this number you can test the other types of SFM computations. But, we tell you that for us the best mode is the selected one:

pr\_force\_mode : 0

// The same than in the other cases, there are different types of goal providingt you can test it if you

want. But, we tell you that for us the best mode is the selected one:

goal\_providing\_mode : 1

slicing diff orientation : 50.0

// ESFM constants of the repulsive force between the robot and the accompanied person (marker of green arrow between these two):

esfm to person companion A: 4.05

esfm\_to\_person\_companion\_B: 0.61

esfm\_to\_person\_companion\_lambda: 0.25

esfm\_companion\_d: 0.1

### **16. Detect and track several people**

This two capabilities are from three ROS-nodes iri-laser-people-detection, iri laser people map filter (to filter the detections with the map) and iri\_people\_tracking\_mht, which allow us to detect people by detecting the two semi-circles of the two legs seen by the 2D laser, filter these people detentions with any map of the environment and allow us to track people represented by the laser detection. These laser detection's are 2D points of the people position over the floor of any environment and the tracker is a multi-hypothesis tracker of detections represented by any 2D points in any 2D space. Next, we include an image that shows the outputs of each of these nodes represented by markers in the rviz. Also, we output detection and track messages with these ones to be used by other nodes.

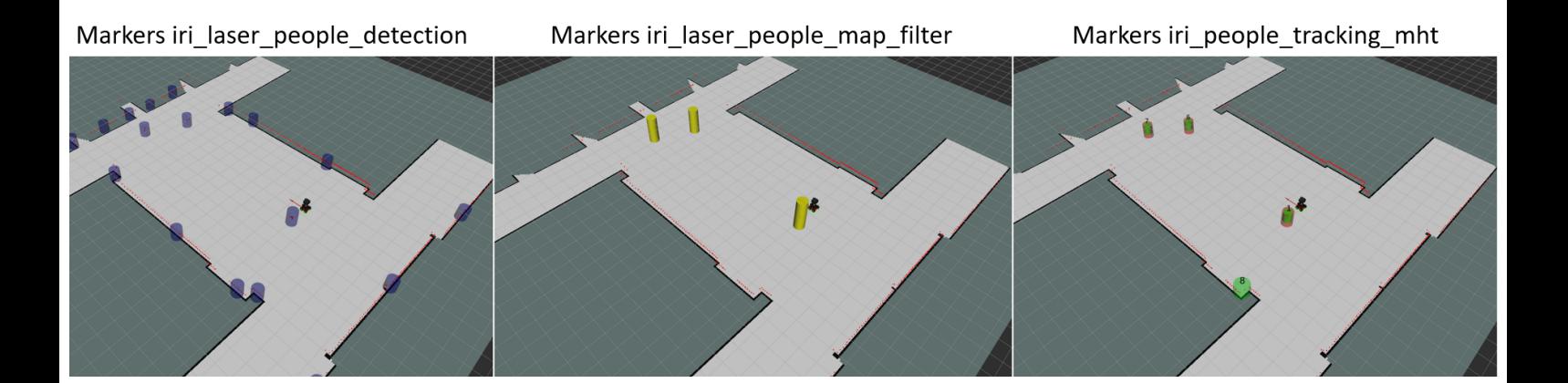

### **17. Predict people**

This capability is embedded inside the node of accompaniment, but it uses different functions apart from the functions of the accompaniment and can be used independently if you want. The location of these functions is inside the c++ library, iri\_companion\_docker\_ana\_y\_dabo/catkin\_ws/src/labrobotica/people\_prediction/src:

- prediction\_bhmip.h and .cpp
- prediction behavior.h and .cpp
- scene\_elements/person\_bhmip.h and .cpp
- scene\_elements/person\_behavior.h and .cpp

There are an example of how to use these functions to predict people behavior in *iri* companion docker ana y dabo/catkin ws/src/labrobotica/people prediction/src *examples/prediction\_example.cpp.* Also, you can explore the main function to do the people accompaniment (iri\_companion\_docker\_ana\_y\_dabo/catkin\_ws/src/labrobotica/people\_prediction/ src/nav/plan\_local\_nav.h and .cpp) or to simulate an accompanied person (iri\_companion\_docker\_ana\_y\_dabo/catkin\_ws/src/labrobotica/people\_prediction/src/nav/ plan\_local\_nav\_person\_companion.h and .cpp), and see how we use the prediction in our planning algorithms. Next, we include an image to see the markers of this people prediction that show the reader the type of prediction that we use in time and space, which also includes interactions between people and obstacles of the environment using the ESFM. For further information see Ferrer and Sanfeliu. Pattern Recognition Letters, 2014; Ferrer and Sanfeliu ICRA2014; and Ferrer and Sanfeliu Autonomous Robots 2019. Web page of the akp, where you can find several videos that include people predictions and the planner which is the basis of our companion planner: www.iri.upc.edu/groups/lrobots/akp/ .

Predictions of people in normal situations when they walk far from the goal.

People predictions when people are reaching their final destinations.

People predictions in people crossing situations. Person prediction when the person is stop.

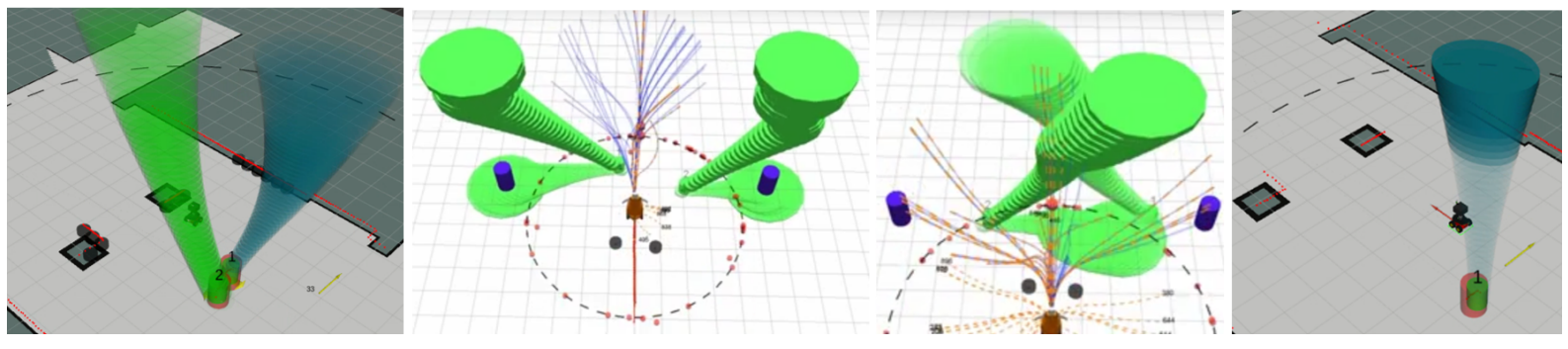